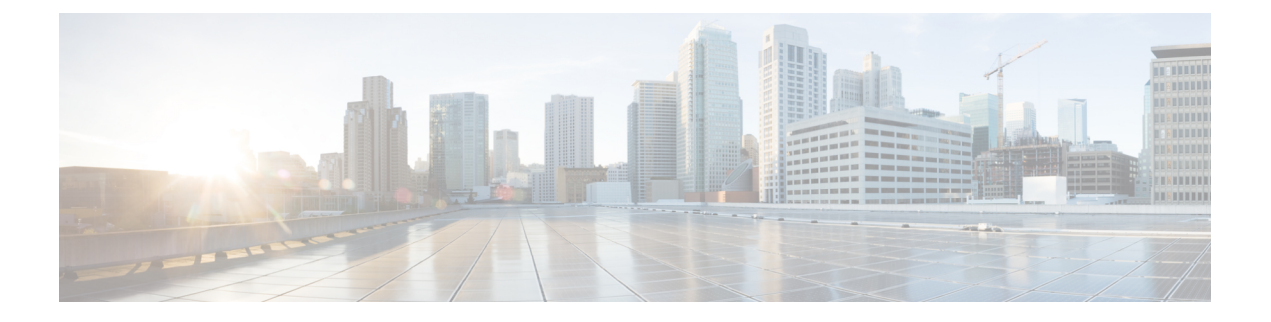

## **target carrier-id through timeout tsmax**

- target [carrier-id,](#page-2-0) on page 3
- target [trunk-group-label,](#page-3-0) on page 4
- tbct [clear](#page-4-0) call, on page 5
- tbct max [call-duration,](#page-6-0) on page 7
- tbct max [calls,](#page-7-0) on page 8
- [tcp-retry,](#page-8-0) on page 9
- [tdm-group,](#page-9-0) on page 10
- [tech-prefix,](#page-11-0) on page 12
- [tel-config](#page-13-0) to-hdr, on page 14
- [telephony-service,](#page-15-0) on page 16
- [telephony-service](#page-19-0) ccm-compatible (H.323 voice-class), on page 20
- [telephony-service](#page-21-0) ccm-compatible (H.323 voice-service), on page 22
- test dsmp [delete-stream,](#page-23-0) on page 24
- test voice [mos-calc,](#page-24-0) on page 25
- text relay [modulation,](#page-25-0) on page 26
- text relay [protocol,](#page-27-0) on page 28
- text [relay](#page-28-0) rtp, on page 29
- [tftp-server](#page-30-0) address, on page 31
- tgrep [address-family,](#page-31-0) on page 32
- tgrep [advertise](#page-32-0) (dial peer), on page 33
- tgrep [advertise](#page-33-0) (trunk group), on page 34
- tgrep [local-itad,](#page-35-0) on page 36
- [threshold](#page-36-0) noise, on page 37
- timeout (auto-config [application\),](#page-37-0) on page 38
- [timeout](#page-38-0) leg3, on page 39
- [timeout](#page-39-0) ptt, on page 40
- [timeout](#page-40-0) tcrit, on page 41
- [timeout](#page-42-0) tdinit, on page 43
- [timeout](#page-44-0) tdmax, on page 45
- [timeout](#page-46-0) tdmin, on page 47
- [timeout](#page-48-0) thist, on page 49
- [timeout](#page-49-0) tone busy, on page 50
- [timeout](#page-50-0) tone cot1, on page 51
- [timeout](#page-51-0) tone cot2, on page 52
- [timeout](#page-52-0) tone dial, on page 53
- [timeout](#page-53-0) tone dial stutter, on page 54
- [timeout](#page-54-0) tone mwi, on page 55
- timeout tone [network,](#page-55-0) on page 56
- timeout tone [reorder,](#page-57-0) on page 58
- timeout tone [ringback,](#page-58-0) on page 59
- timeout tone ringback [connection,](#page-59-0) on page 60
- timeout tone [ringing,](#page-60-0) on page 61
- timeout tone ringing [distinctive,](#page-61-0) on page 62
- [timeout](#page-62-0) tpar, on page 63
- [timeout](#page-64-0) tsmax, on page 65

Ш

### <span id="page-2-0"></span>**target carrier-id**

### The documentation set for this product strives to use bias-free language. For purposes of this documentation set, bias-free is defined as language that does not imply discrimination based on age, disability, gender, racial identity, ethnic identity, sexual orientation, socioeconomic status, and intersectionality. Exceptions may be present in the documentation due to language that is hardcoded in the user interfaces of the product software, language used based on RFP documentation, or language that is used by a referenced third-party product. **Note** To configure debug filtering for the target carrier ID, use the **target carrier-id** command in call filter match list configuration mode. To disable, use the **no** form of this command. **target carrier-id** *string* **no target carrier-id** *string* **Syntax Description** *string* Alphanumeric identifier for the carrier ID. **Command Default** No default behavior or values **Command Modes** Call filter match list configuration **Command History Release Modification**  $12.3(4)$ T This command was introduced. **Examples** The following example shows the voice call debug filter set to match target carrier ID 4321: call filter match-list 1 voice target carrier-id 4321 **Related Commands Command Description call filter match-list voice** Create a call filter match list for debugging voice calls. **debug condition match-list** | Run a filtered debug on a voice call. **show call filter match-list** Display call filter match lists. **source carrier-id** Configure debug filtering for the source carrier ID. **source trunk-group-label** Configure debug filtering for a source trunk group. **target trunk-group-label** Configure debug filtering for a target trunk group.

# <span id="page-3-0"></span>**target trunk-group-label**

To configure debug filtering for a target trunk group, use the **target trunk-group-label** command in call filter match list configuration mode. To disable, use the **no** form of this command.

**target trunk-group-label** *group-number* **no target trunk-group-label** *group-number*

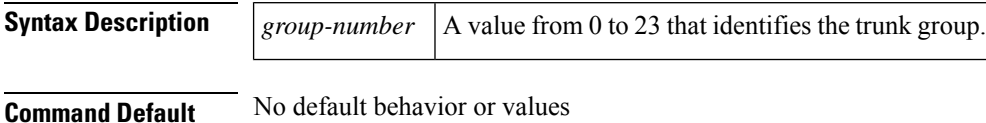

### **Command Modes**

Call filter match list configuration

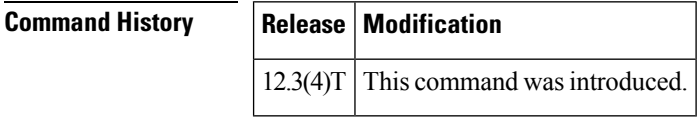

**Examples** The following example shows the voice call debug filter set to match target trunk group 21:

call filter match-list 1 voice target trunk-group-label 21

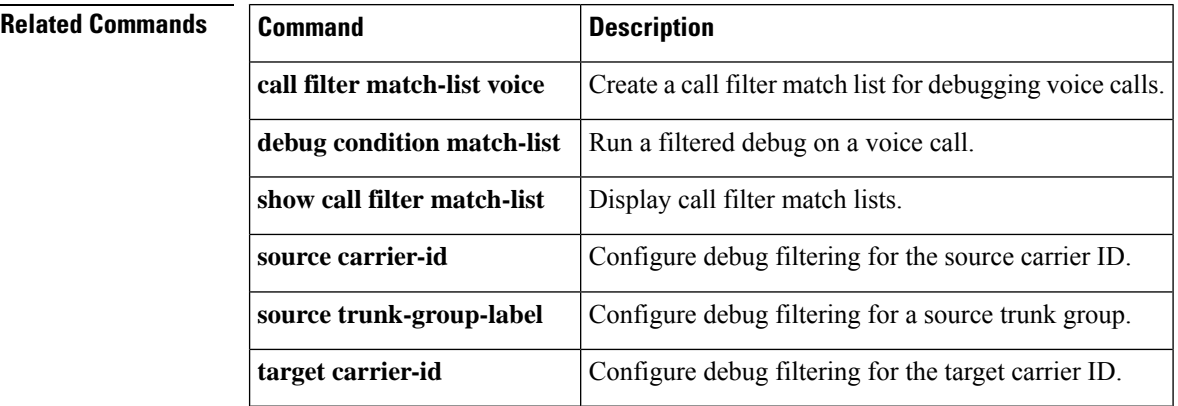

### <span id="page-4-0"></span>**tbct clear call**

To terminate billing statistics for one or more active Two B-Channel Transfer (TBCT) calls, use the **tbct clear call** command in privileged EXEC mode.

**tbct clear call** {**all** | *interface* [*call-tag*]}

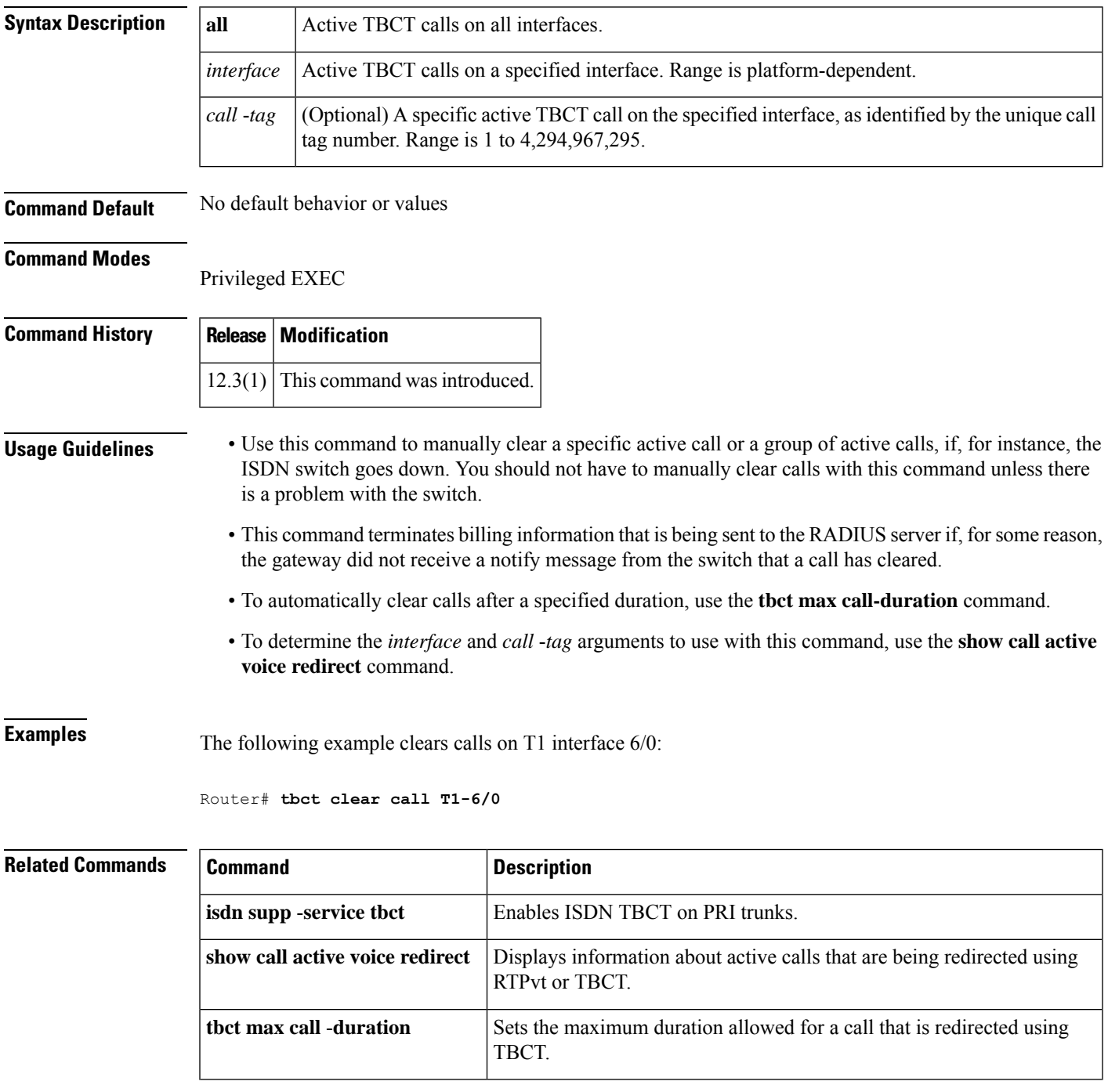

 $\mathbf I$ 

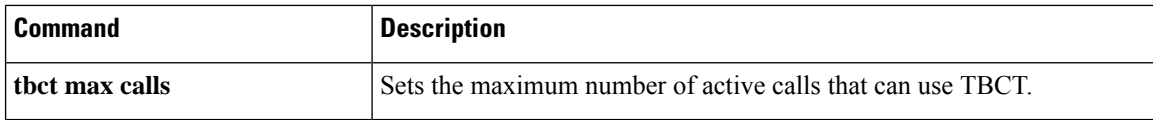

٦

## <span id="page-6-0"></span>**tbct max call-duration**

To set the maximum duration allowed for a call that is redirected using Two B-Channel Transfer (TBCT), use the **tbct max call**-**duration**command in global configuration mode. To reset to the default, use the **no** form of this command.

**tbct max call-duration** *minutes* **no tbct max call-duration**

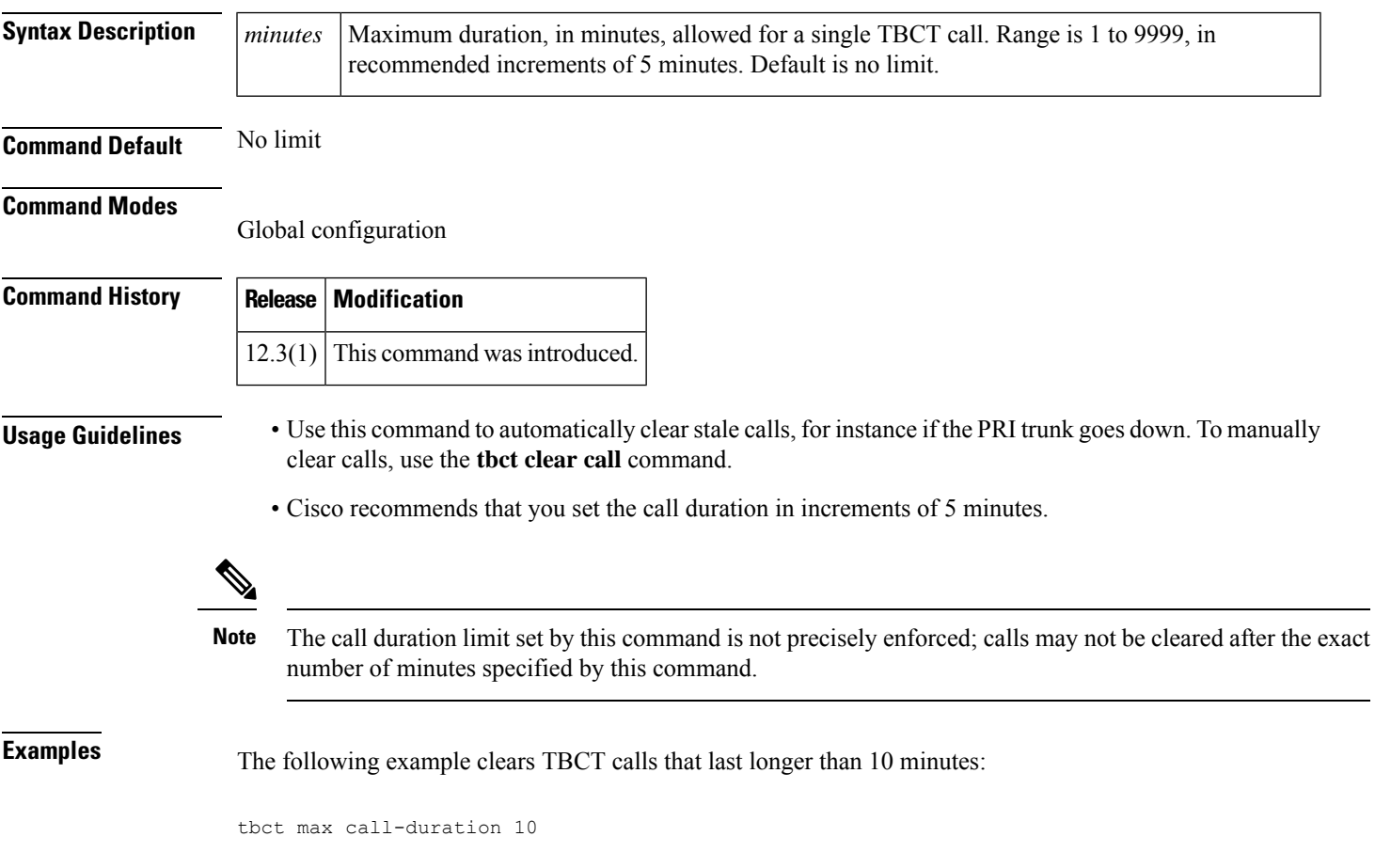

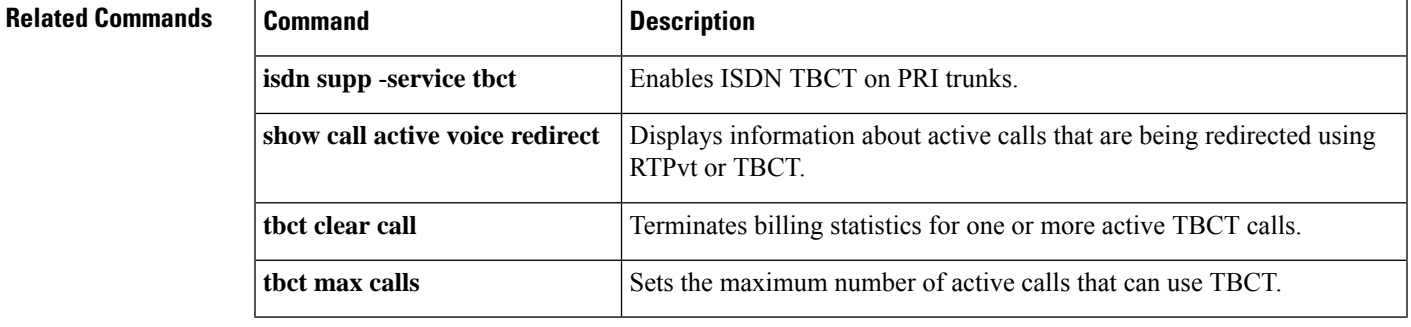

### <span id="page-7-0"></span>**tbct max calls**

To set the maximum number of active calls that can use Two B-Channel Transfer (TBCT), use the **tbct max calls** command in global configuration mode. To reset to the default, use the **no** form of this command.

**tbct max calls** *number* **no tbct max calls**

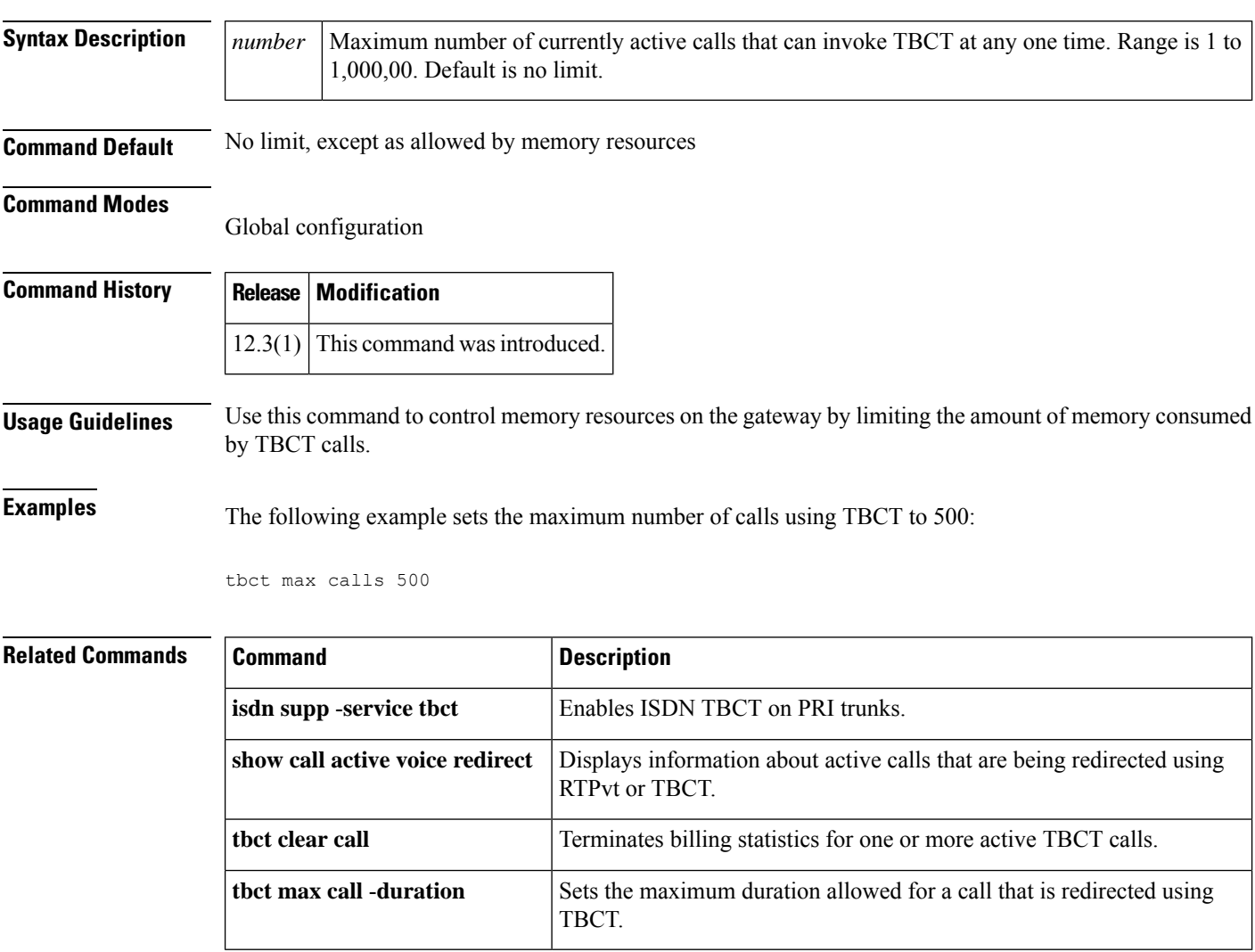

### <span id="page-8-0"></span>**tcp-retry**

To configure the maximum number of retry attempts for sending messages from the SIP-TCP connection, use the **tcp-retry** command in SIP user-agent configuration mode. To reset to the default value, use the **no** form of this command.

**tcp-retry** {*count* **close-connection** | **nolimit**} **no tcp-retry**

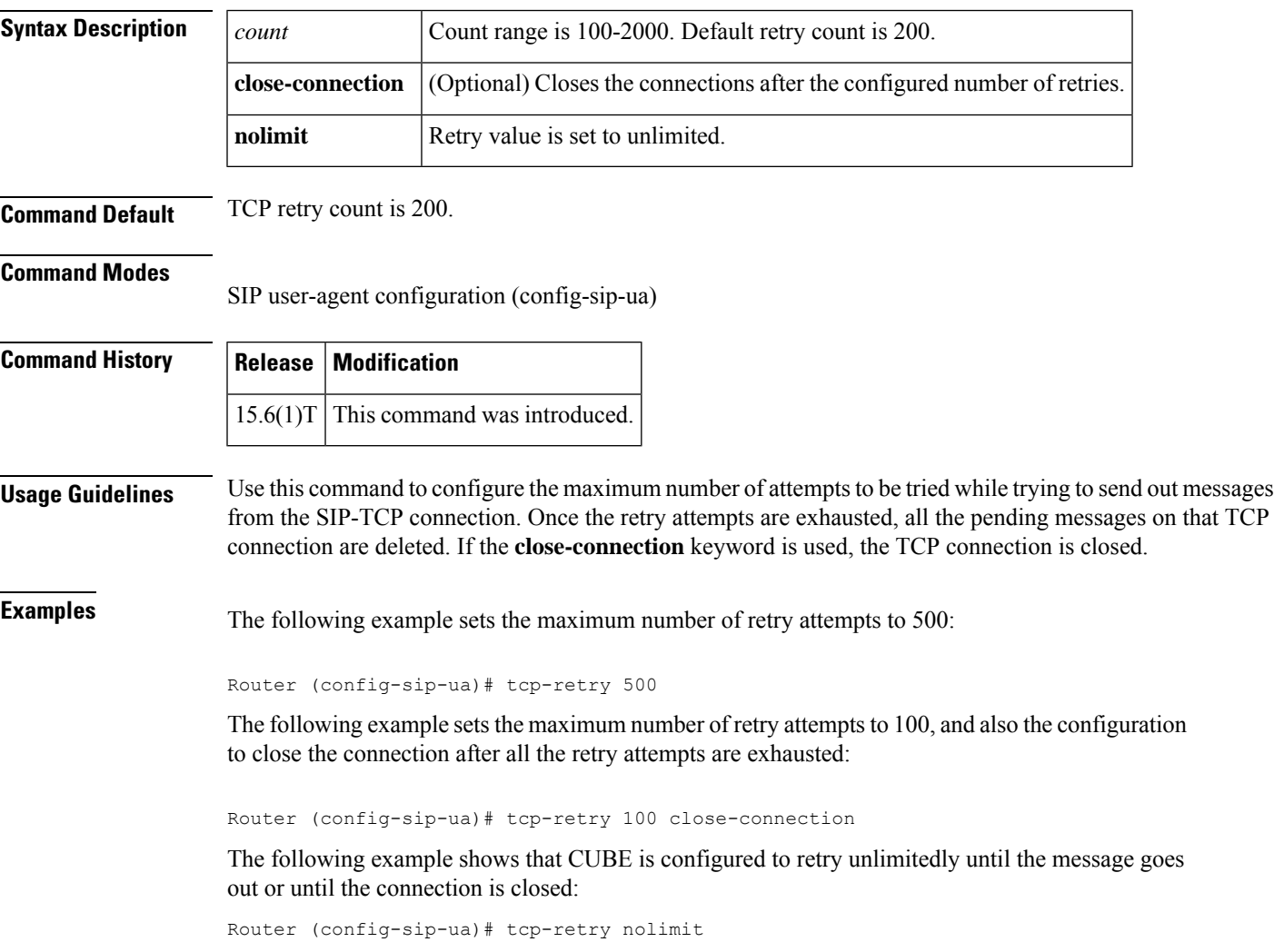

### <span id="page-9-0"></span>**tdm-group**

To configure a list of time slots for creating clear channel groups (pass-through) for time-division multiplexing (TDM) cross-connect, use the **tdm**-**group**command in controller configuration mode. To delete a clear channel group, use the **no** form of this command.

**tdm-group** *tdm-group-no* **timeslot** *timeslot-list* [**type** {**em** | **fxs** [{**loop-start** | **ground-start**}] | **fxo** [{**loop-start** | **ground-start**}] | **fxs-melcas** | **fxo-melcas** | **e&m-melcas**}] **no tdm-group** *tdm-group-no* **timeslot** *timeslot-list* [**type** {**em** | **fxs** [{**loop-start** | **ground-start**}] | **fxo**

[{**loop-start** | **ground-start**}] | **fxs-melcas** | **fxo-melcas** | **e&m-melcas**}]

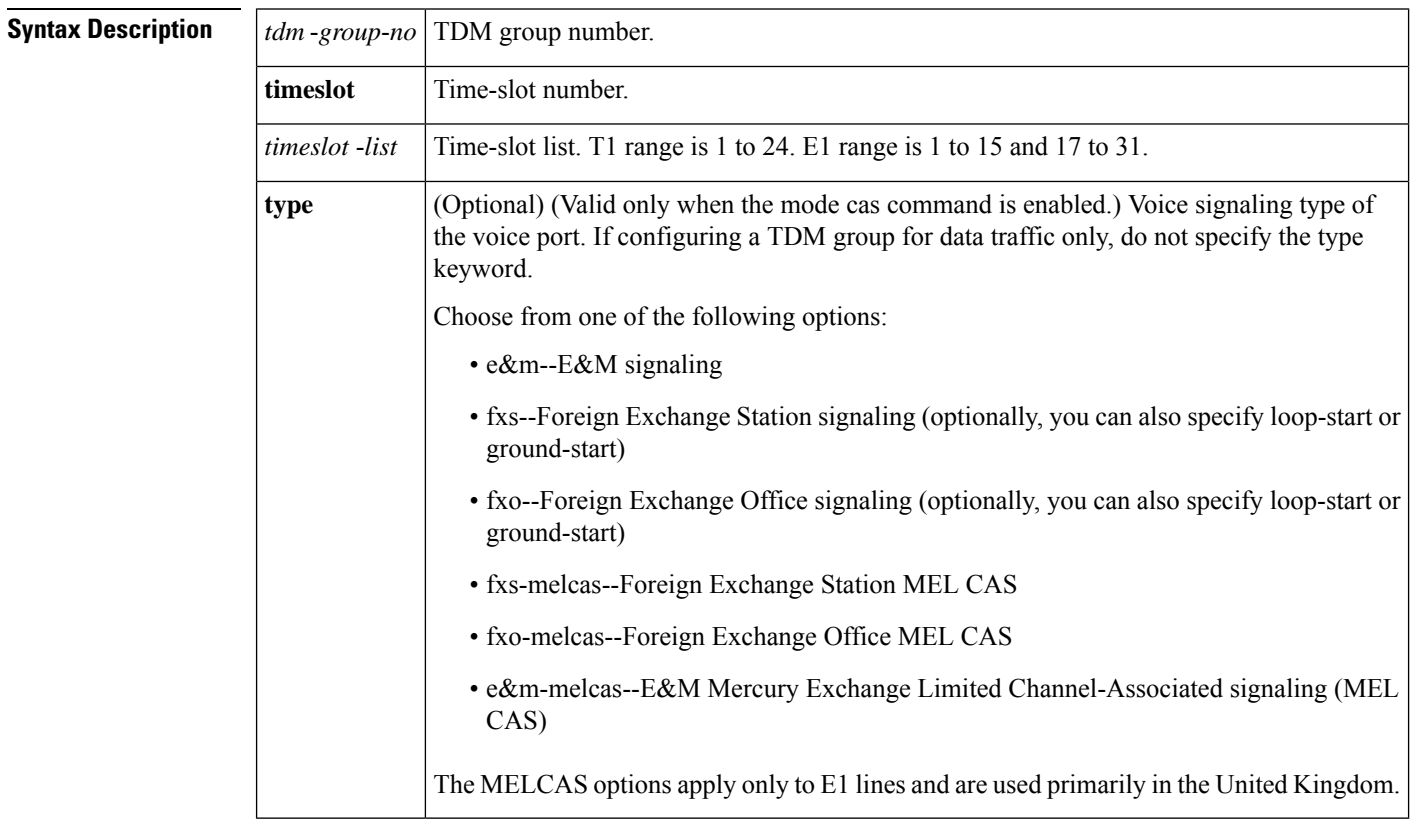

**Command Default** No TDM group is configured.

### **Command Modes**

Controller configuration

### **Command History Release Modification** 11.3(1)MA This command was introduced on Cisco MC38310. This command was modified to include voice WAN interface cards (VWICs) for Cisco 2600 series and Cisco 3600 series. 12.1(1)T

 $\mathbf{l}$ 

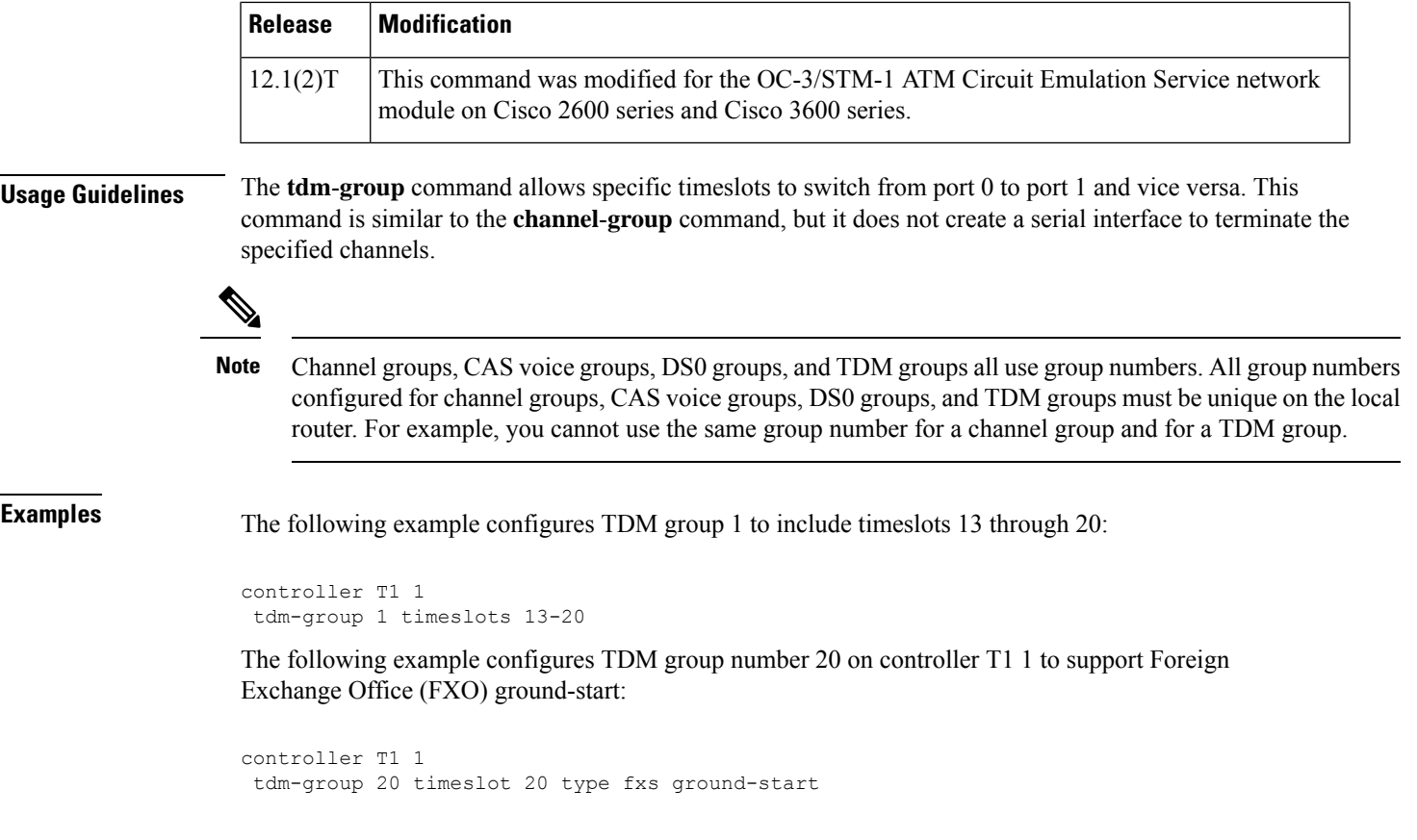

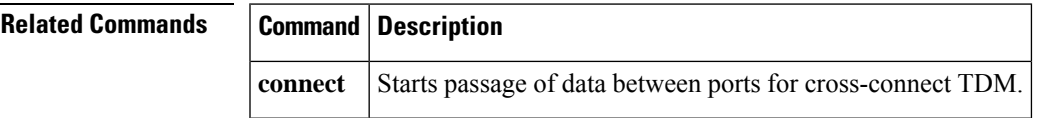

## <span id="page-11-0"></span>**tech-prefix**

To specify that a particular technology prefix be prepended to the destination pattern of a specific dial peer, use the **tech**-**prefix** command in dial peer configuration mode. To disable the defined technology prefix for this dial peer, use the **no** form of this command.

**tech-prefix number no tech-prefix**

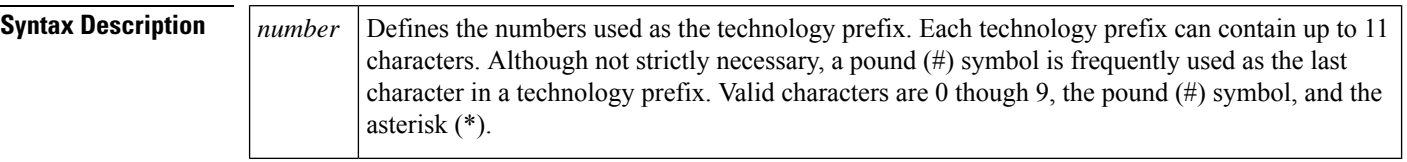

**Command Default** No technology prefix is defined.

### **Command Modes**

Dial peer configuration

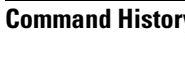

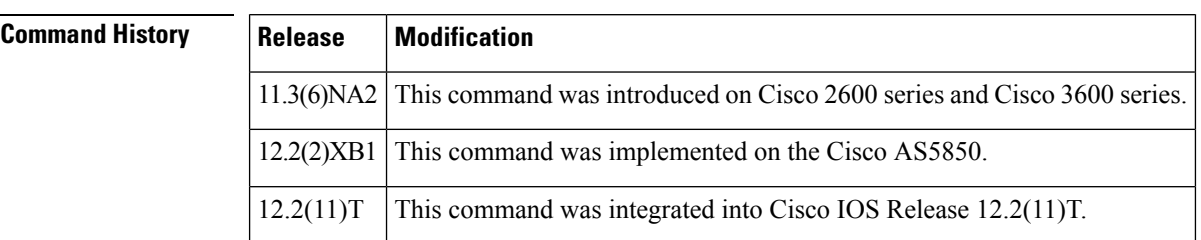

**Usage Guidelines** Technology prefixes are used to distinguish between gateways that have specific capabilities within a given zone. In the exchange between the gateway and the gatekeeper, the technology prefix is used to select a gateway after the zone has been selected. Use the **tech**-**prefix** command to define technology prefixes.

> Technology prefixes can be used as a discriminator so that the gateway can tell the gatekeeper that a certain technology is associated with a particular call (for example, 15# could mean a fax transmission), or a technology prefix can be used like an area code for more generic routing. No standard defines what the numbers in a technology prefix mean; by convention, technology prefixes are designated by a pound (#) symbol as the last character.

> In most cases, there is a dynamic protocol exchange between the gateway and the gatekeeper that enables the gateway to inform the gatekeeper about technology prefixes and where to forward calls. If, for some reason, that dynamic registry feature is not in effect, you can statically configure the gatekeeper to query the gateway for thisinformation by configuring the **gw-type-prefix** command on the gatekeeper. Use the **show gatekeeper gw-type-prefix** commandto display how the gatekeeper has mapped the technology prefixesto local gateways.

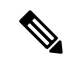

Cisco gatekeepers use the asterisk (\*) as a reserved character. If you are using Cisco gatekeepers, do not use the asterisk as part of the technology prefix. **Note**

**Examples** The following example defines a technology prefix of 14# for the specified dial peer. In this example, the technology prefix means that the H.323 gateway asks the RAS gatekeeper to direct calls using the technology prefix of 14#.

```
dial-peer voice 10 voip
destination-pattern 14...
 tech-prefix 14#
```
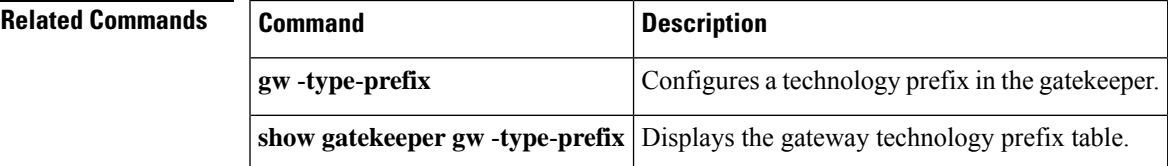

### <span id="page-13-0"></span>**tel-config to-hdr**

To configure the To: Header (to hdr) Request URI to telephone (TEL) format for VoIP Session Initiation Protocol (SIP) calls, use the **tel-config to-hdr** command in SIP configuration mode or voice class tenant configuration mode. To reset to the default, use the **no** form of this command.

**tel-config to-hdr** [**phone-context**] **[system] no tel-config to-hdr**

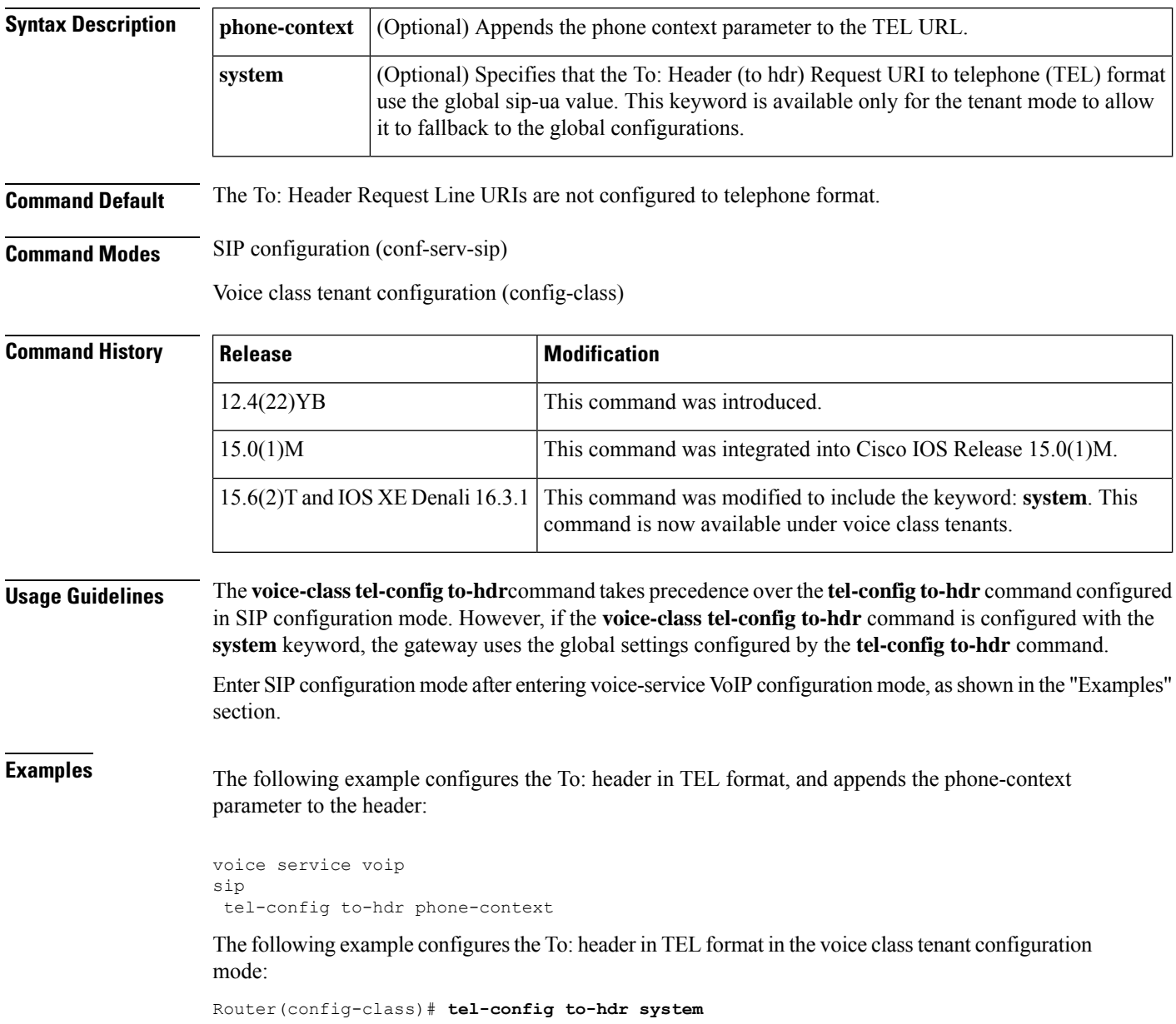

### **Related Commands**

I

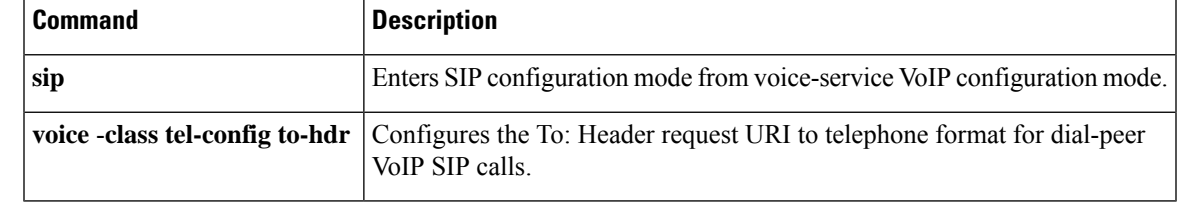

### <span id="page-15-0"></span>**telephony-service**

To enter telephony-service configuration mode for configuring Cisco Unified CME, use the **telephony-service** command in global configuration mode. To remove the entire Cisco Unified CME configuration for SCCP IP phones, use the **no** form of this command.

**telephony-service** [**setup**] **no telephony-service**

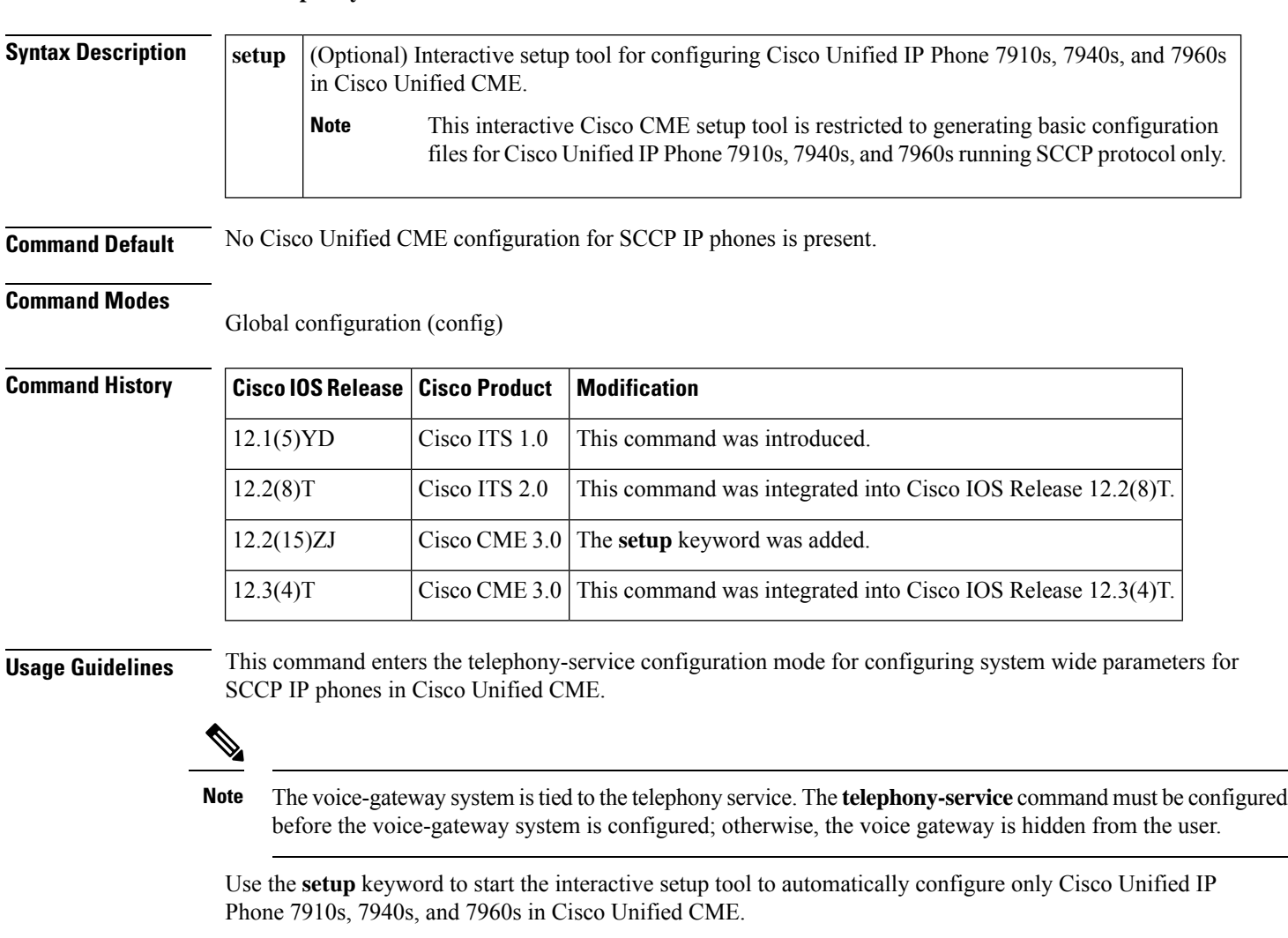

For alternate methods of automatically configuring Cisco Unified CME, including Cisco Unified IP Phone 7910s, 7940s, and 7960s and other Cisco Unified IP phones, see the Cisco Unified CME Administrator Guide.

The **setup** keyword is not stored in the router nonvolatile random-access memory (NVRAM).

If you attempt to use the **setup** option for a system that already has a telephony-service configuration, the command is rejected. To use the **setup** option after an existing telephony-service configuration has been created, first remove the existing configuration using the **no telephony-service** command.

 $\overline{\phantom{a}}$ 

The table below shows a sample dialog with the Cisco CME setup tool and explains possible responses to the Cisco CME setup tool prompts.

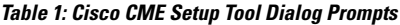

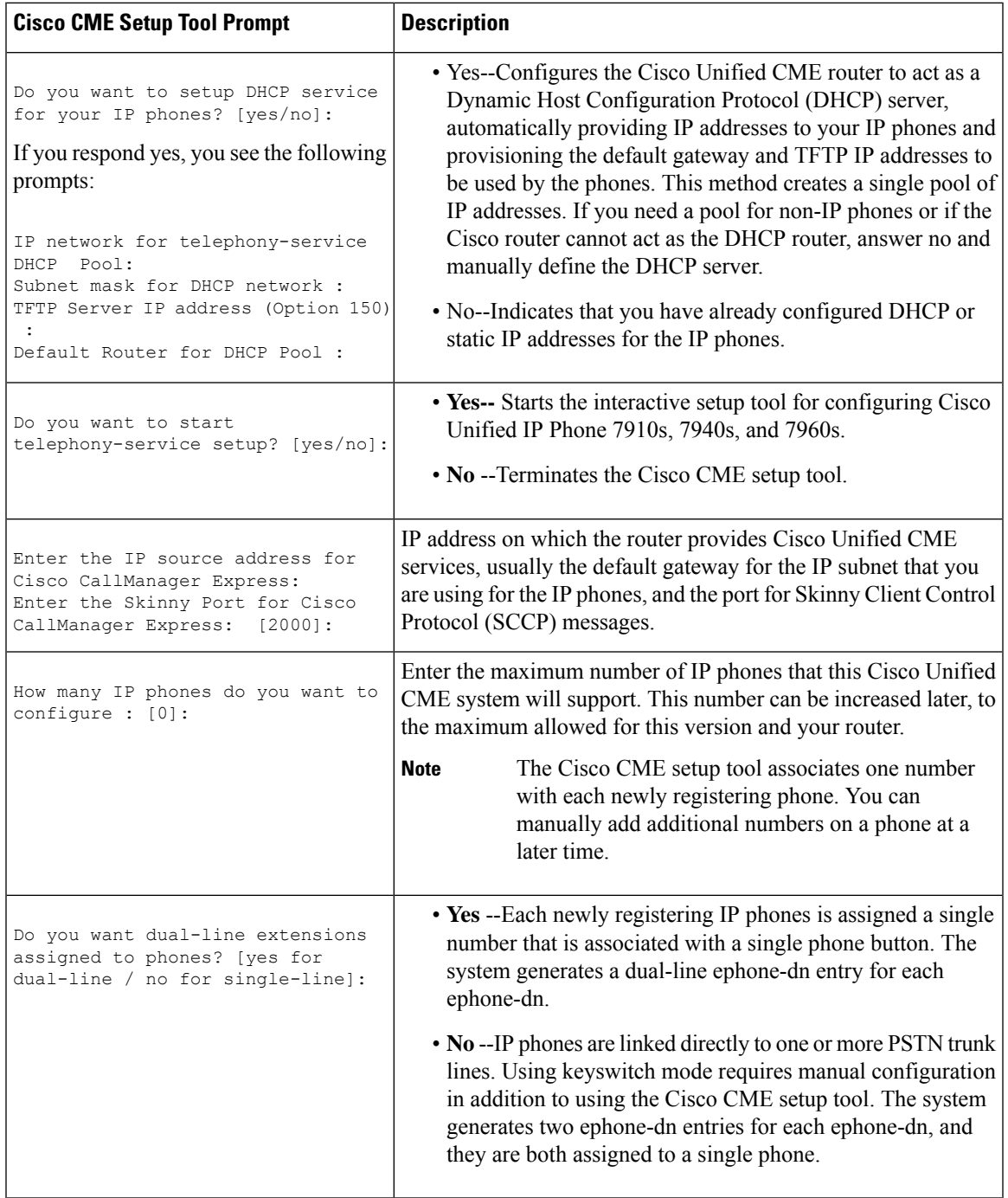

 $\mathbf I$ 

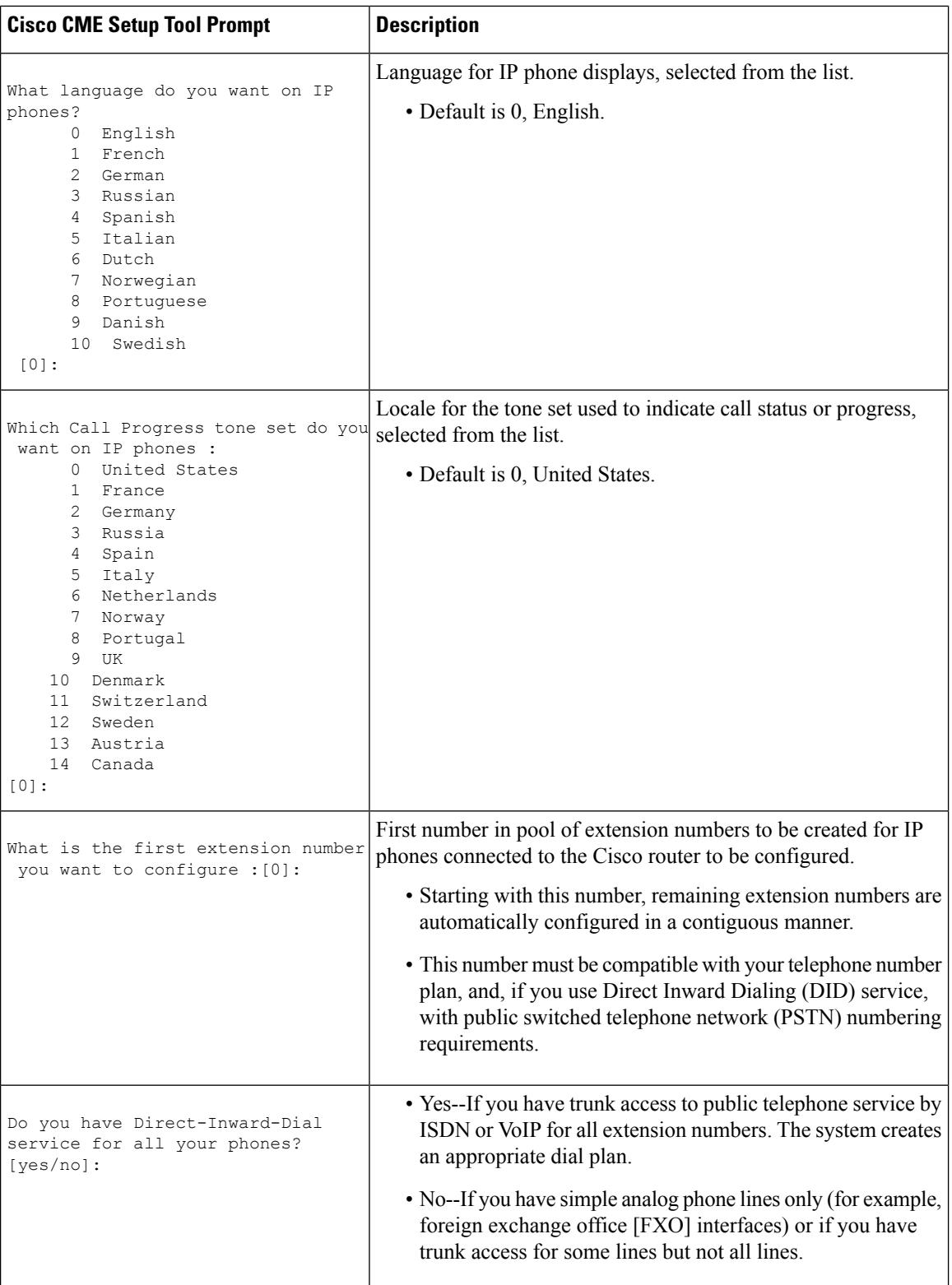

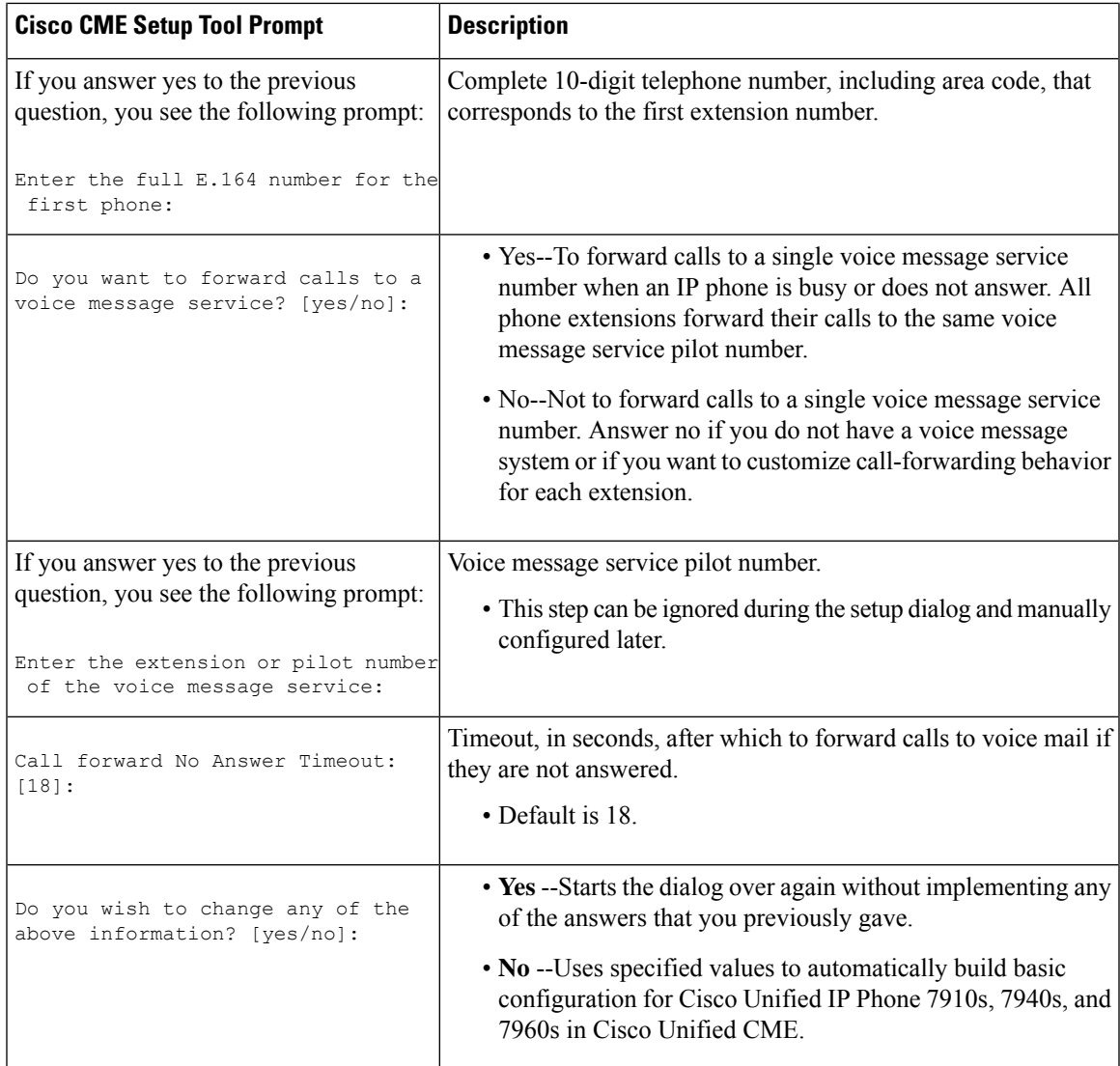

**Examples** The following example shows how to enter telephony-service configuration mode for manually configuring Cisco Unified CME. This example also configures the maximum number of phones to 12:

> Router(config)# **telephony-service** Router(config-telephony)# **max-ephones 12**

The following example shows how to start the Cisco CME setup tool:

Router(config)# **telephony-service setup**

### <span id="page-19-0"></span>**telephony-service ccm-compatible (H.323 voice-class)**

To enable, for an individual dial peer, the detection of a Cisco CallManager system in the network and allow the exchange of calls, use the **telephony-service ccm-compatible** command in voice-class configuration mode. To disable the detection capability and the exchange of calls on an individual dial peer, use the **no** form of this command.

**telephony-service ccm-compatible no telephony-service ccm-compatible**

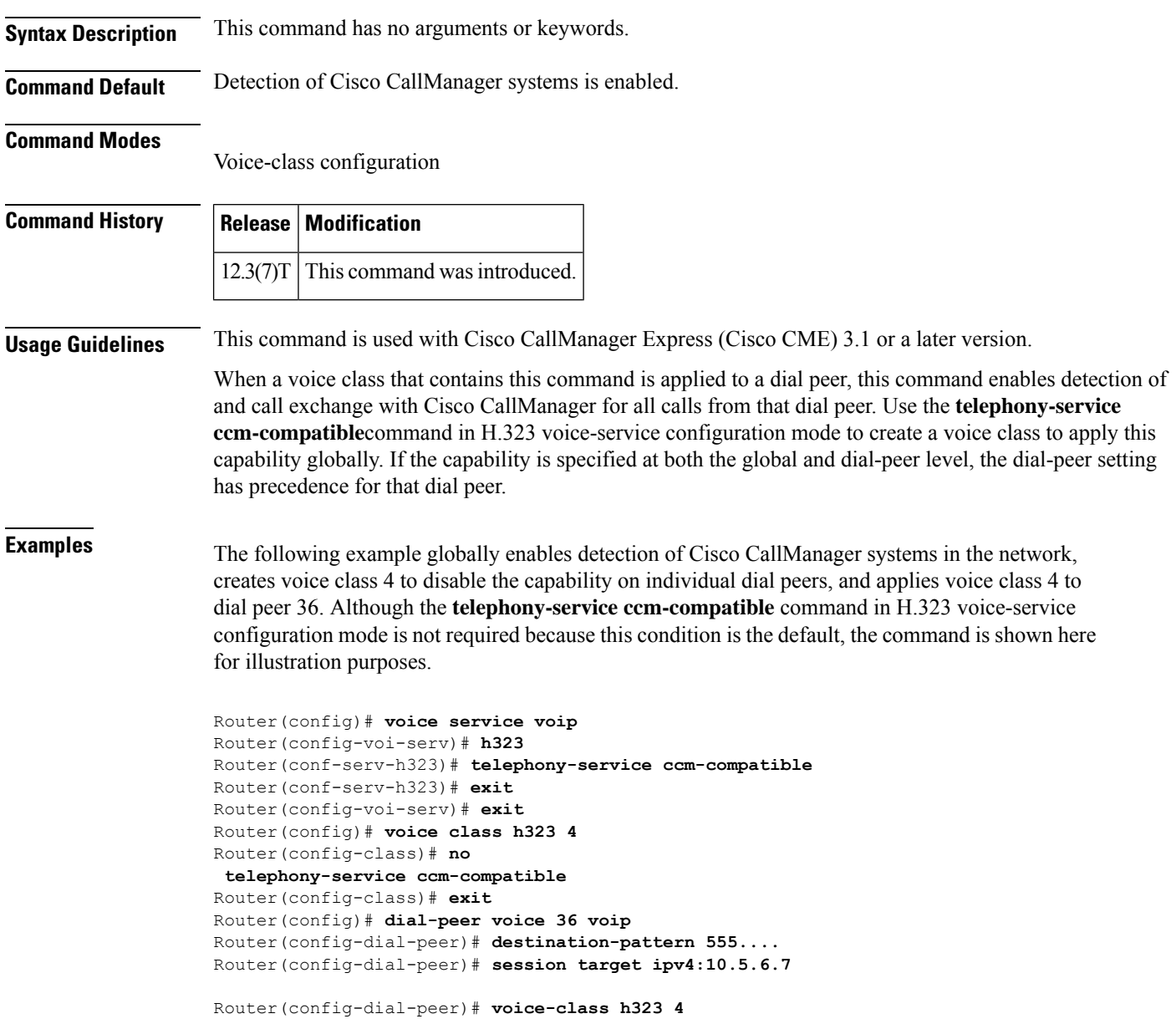

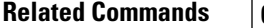

I

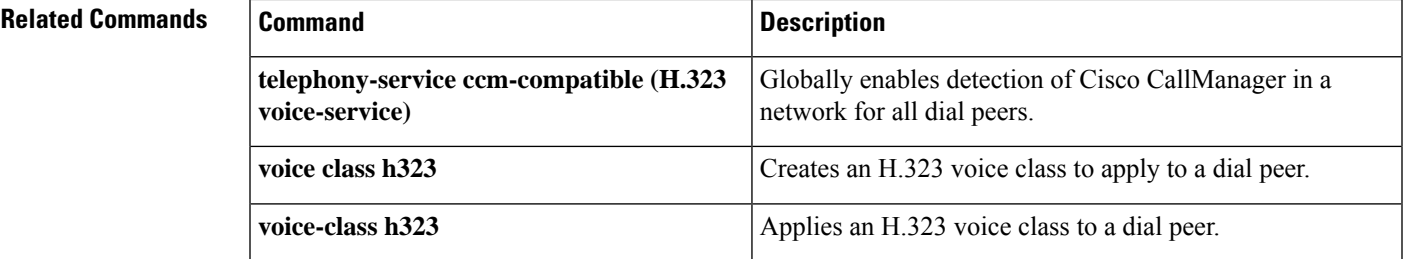

### <span id="page-21-0"></span>**telephony-service ccm-compatible (H.323 voice-service)**

To globally enable the detection of a Cisco CallManager system in the network and allow the exchange of calls, use the **telephony-service ccm-compatible** command in H.323 voice-service configuration mode. To disable the detection capability and the exchange of calls globally, use the **no** form of this command.

**telephony-service ccm-compatible no telephony-service ccm-compatible**

**Syntax Description** This command has no arguments or keywords.

### **Command Default** Detection of Cisco CallManager systems is enabled.

### **Command Modes**

H.323 voice-service configuration

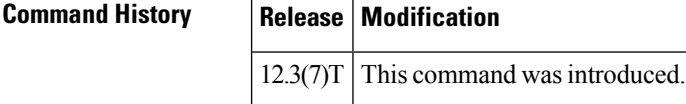

**Usage Guidelines** This command is used with Cisco CallManager Express (Cisco CME) 3.1 or a later version.

This command globally enables call exchange with Cisco CallManager for all calls from this router. Use the **telephony-service ccm-compatible**command in voice-class configuration mode to create a voice class in order to apply this capability to an individual dial peer. If the capability is specified at both the global and dial-peer level, the dial-peer setting has precedence for that dial peer.

**Examples** The following example globally enables detection of Cisco CallManager systems in the network, creates voice class 4 to disable the capability on individual dial peers, and applies voice class 4 to dial peer 36. Although the **telephony-service ccm-compatible** command in H.323 voice-service configuration mode is not required because this condition is the default, the command is shown here for illustration purposes.

```
Router(config)# voice service voip
Router(config-voi-serv)# h323
Router(conf-serv-h323)# telephony-service ccm-compatible
Router(conf-serv-h323)# exit
Router(config-voi-serv)# exit
Router(config)# voice class h323 4
Router(config-class)# no
telephony-service ccm-compatible
Router(config-class)# exit
Router(config)# dial-peer voice 36 voip
Router(config-dial-peer)# destination-pattern 555....
Router(config-dial-peer)# session target ipv4:10.5.6.7
```
Router(config-dial-peer)# **voice-class h323 4**

### **Related Commands**

I

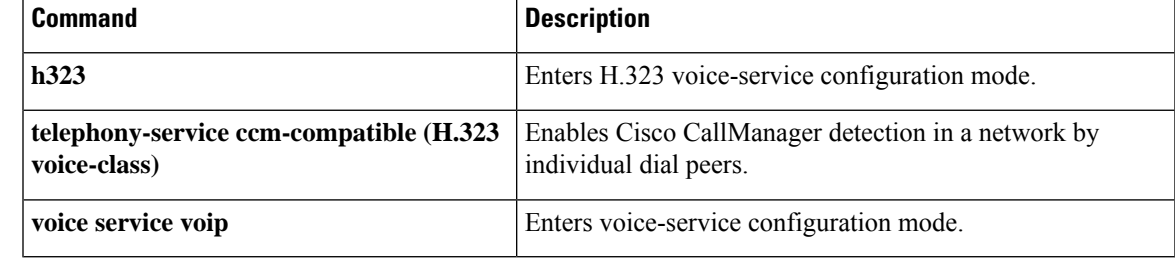

## <span id="page-23-0"></span>**test dsmp delete-stream**

To clear one or more inactive Distributed Stream Media Processor (DSMP) media stream sessions that are hung and is not cleared, use the **test dsmpdelete-stream** command in the privileged EXEC mode.

**test dsmpdelete-stream** *stream-id*

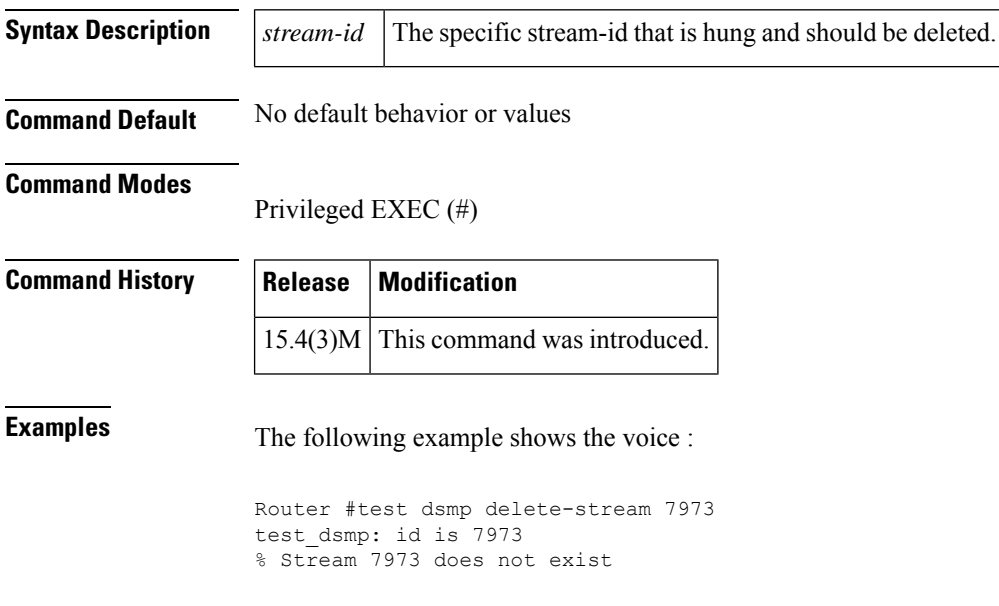

## <span id="page-24-0"></span>**test voice mos-calc**

To test the MOS computation algorithm voice quality metrics related to media (voice) quality, such as conversational mean opinion score (MOS), packet loss rate, and so on, use the **test voice mos-calc** command in the privileged EXEC mode.

**test voice mos-calc** *Packet Loss RTT Jitter*

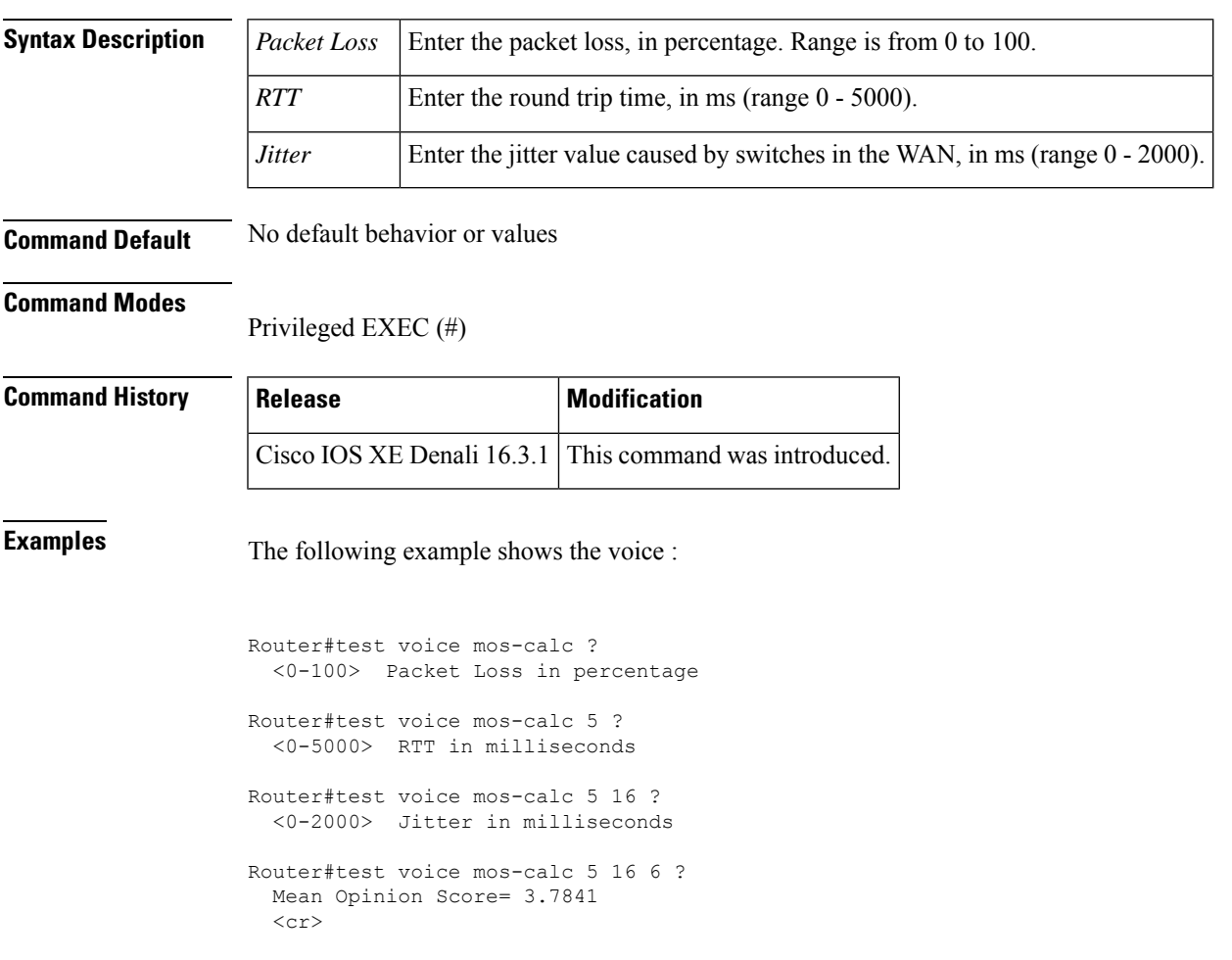

### <span id="page-25-0"></span>**text relay modulation**

To configure the teletype text phone (TTY) modulation used on the gateway for Cisco text relay for Baudot text phones, use the **text relay modulation**command in dial peer voice configuration mode or voice service configuration mode. To disable text relay modulation, use the **no** form of this command.

**text relay modulation** {**baudot45**.**45** | **baudot50**} {**autobaud-on** | **autobaud-off**} **no text relay modulation**

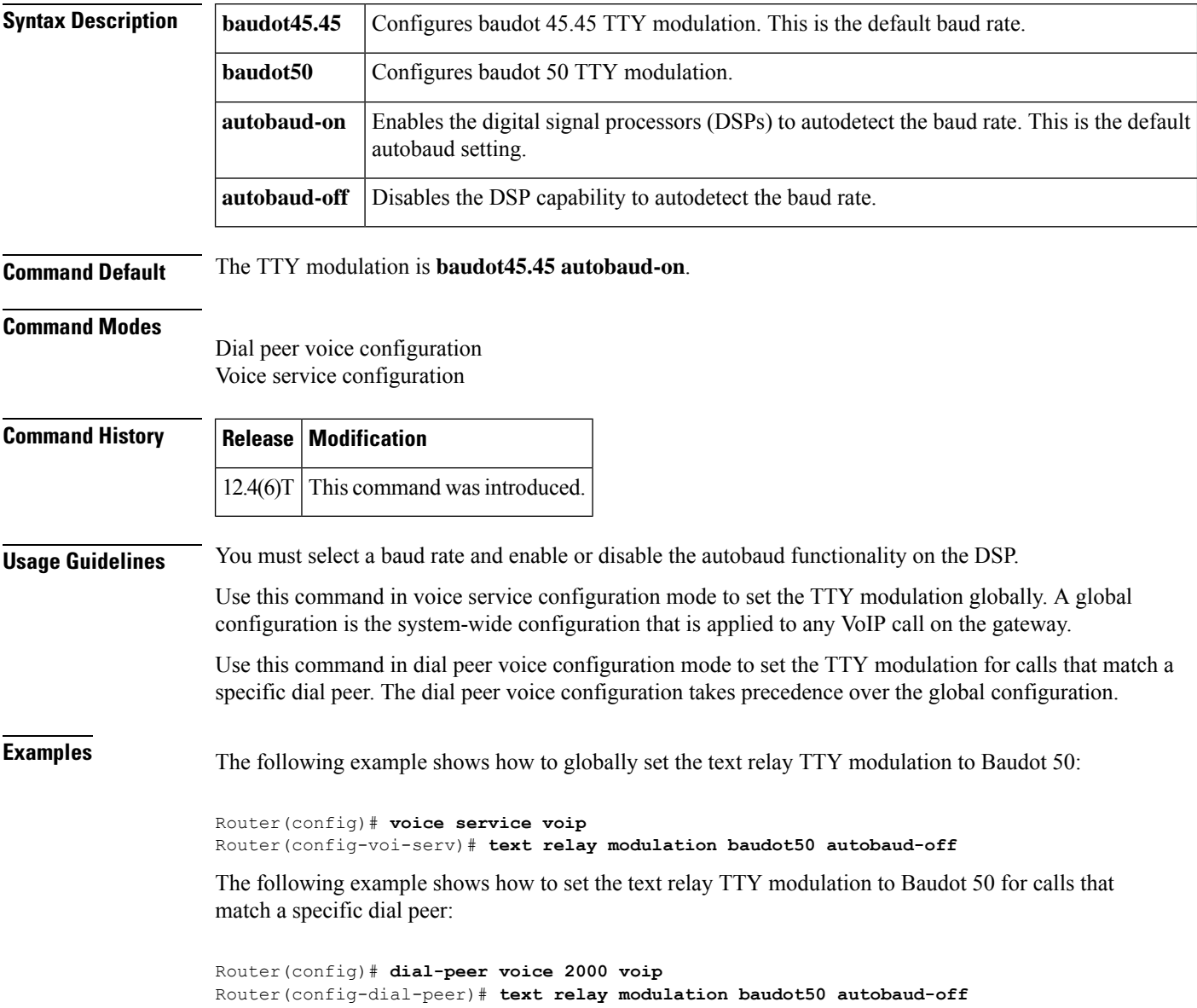

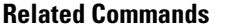

I

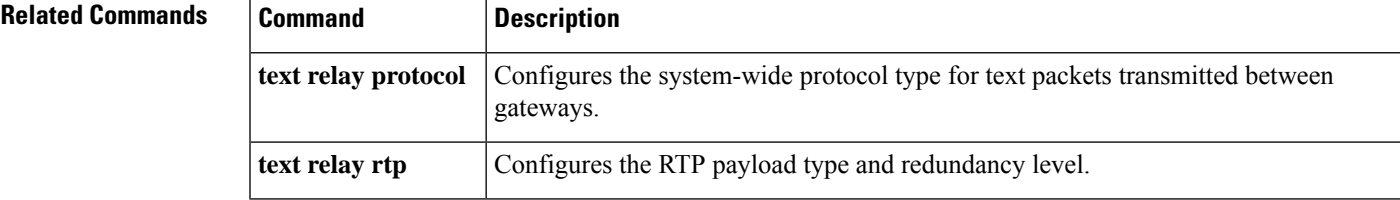

### <span id="page-27-0"></span>**text relay protocol**

To enable Cisco text relay for Baudot text phones, use the **text relay protocol**command in dial peer voice configuration mode or voice service configuration mode. To disable text relay capabilities, use the **no** form of this command.

**text relay protocol** [{**cisco** | **system**}] **no text relay protocol**

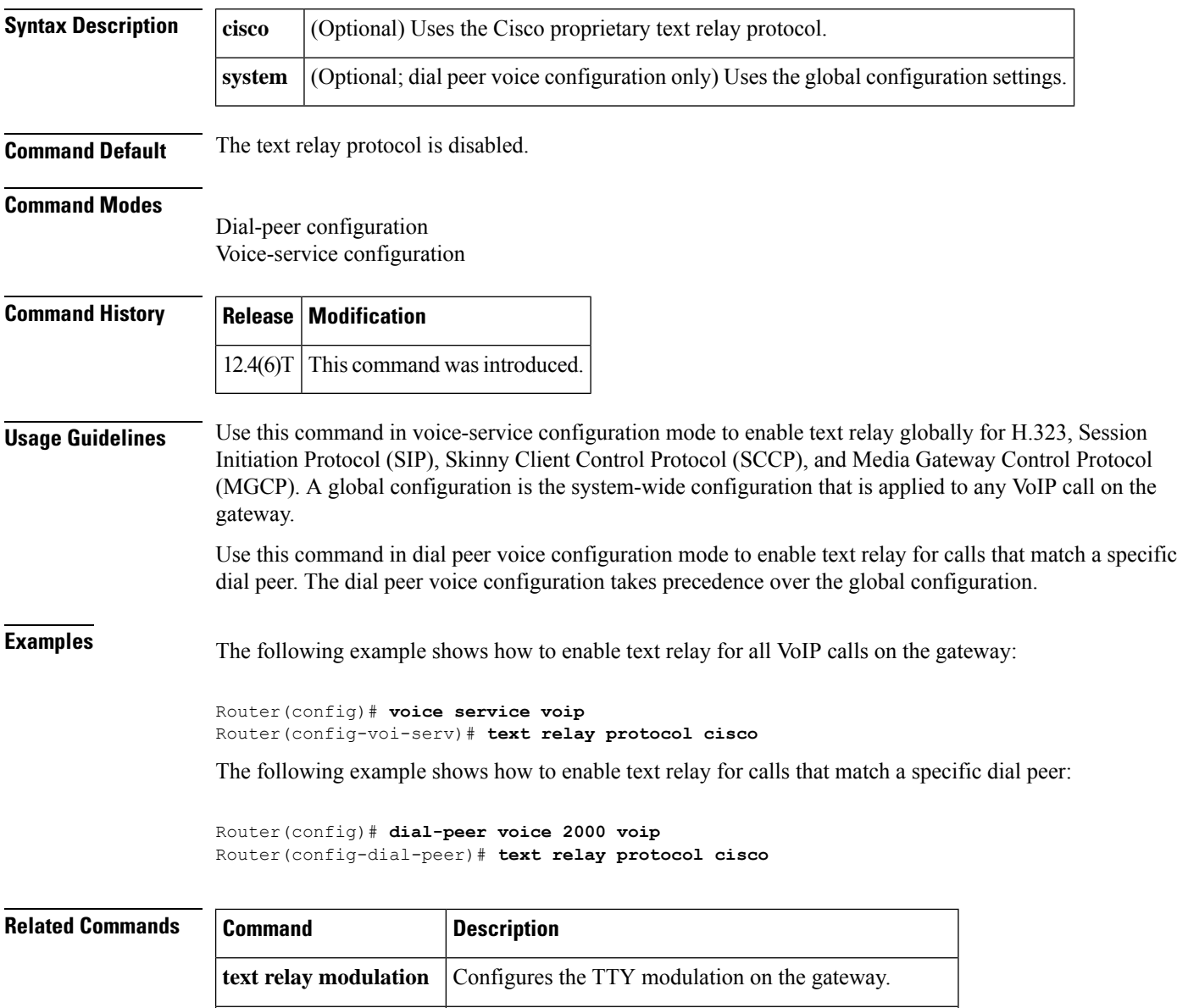

**text relay rtp** Configures the RTP payload type and redundancy level.

### <span id="page-28-0"></span>**text relay rtp**

To configure the Real-Time Transport Protocol (RTP) payload type and redundancy level for Cisco text relay for Baudot text phones, use the **text relay rtp**command in dial peer voice configuration mode or voice service configuration mode. To disable the text relay RTP payload type and redundancy level, use the **no** form of this command.

**text relay rtp** {[**payload-type** {*value* | **default**}] [**redundancy** *level*] | **redundancy** *level*} **no text relay rtp**

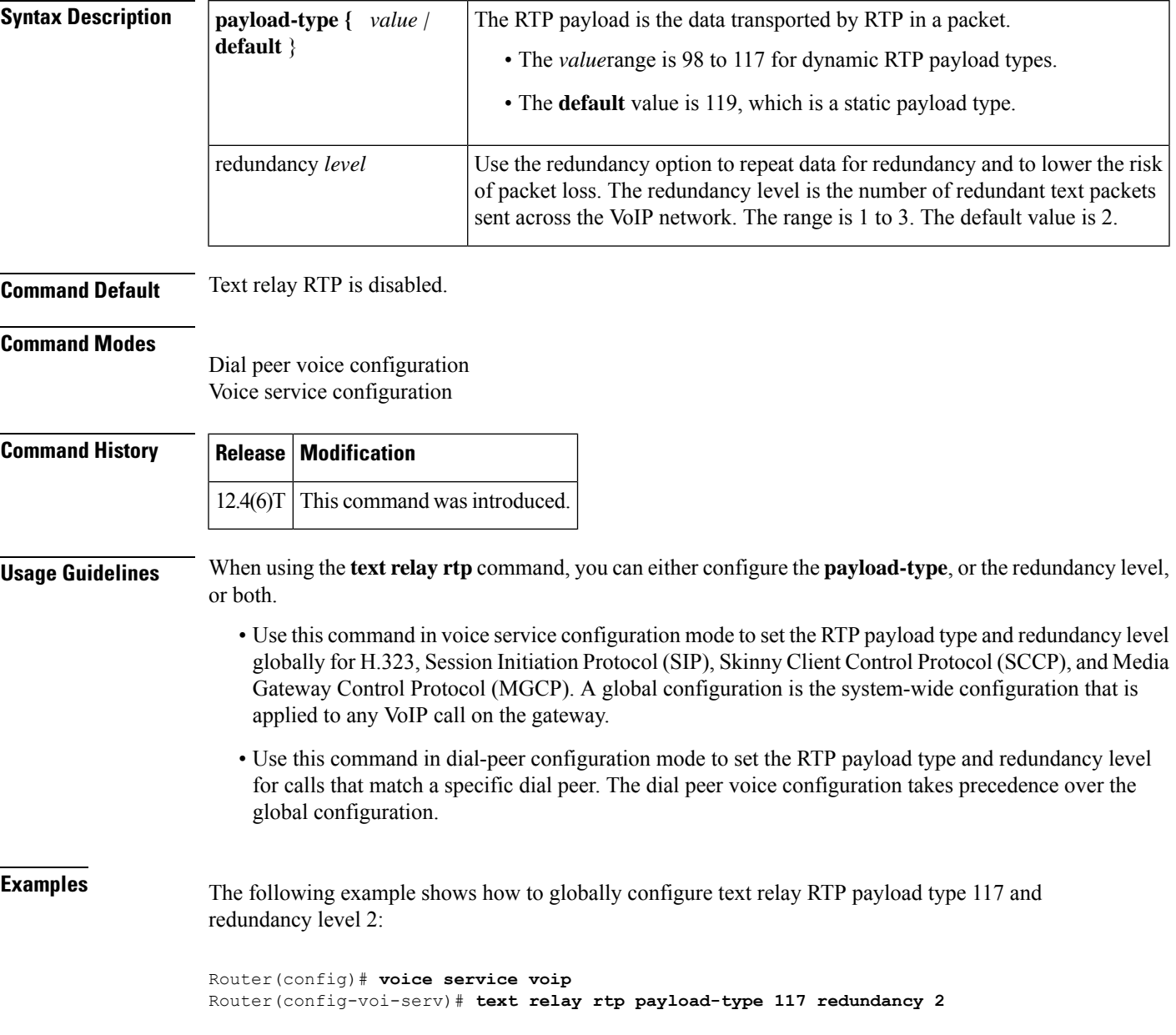

The following example shows how to configure the default text relay RTP payload type and redundancy level 1 for calls that match a specific dial peer:

Router(config)# **dial-peer voice 2000 voip** Router(config-dial-peer)# **text relay rtp payload-type default redundancy 1**

**Related Commands** 

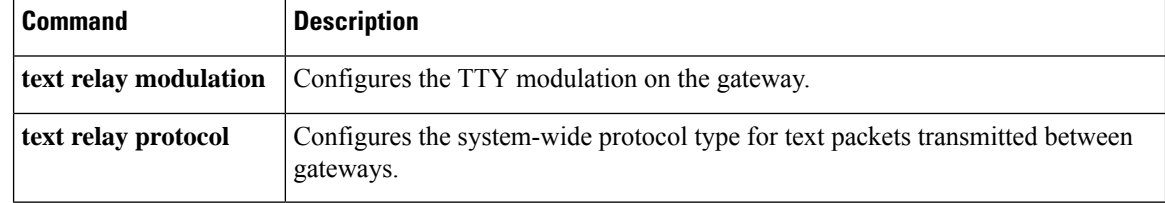

### <span id="page-30-0"></span>**tftp-server address**

To specify the address of the TFTP servers in a Cisco Unified Communications Manager (CUCM) cluster use the **tftp-server address** command in phone proxy configuration mode. To remove the address of the TFTP server from the phone proxy configuration, use the **no** form of the command.

**tftp-server address** [{**ipv4** *server-ip-address* | *domain-name*}] **local-addr ipv4** *local-ip-address* **acc-addr ipv4** *access-ip-address*

**no tftp-server address** [{**ipv4** *server-ip-address* | *domain-name*}] **local-addr ipv4** *local-ip-address* [{**acc-addr ipv4** *access-ip-address*}]

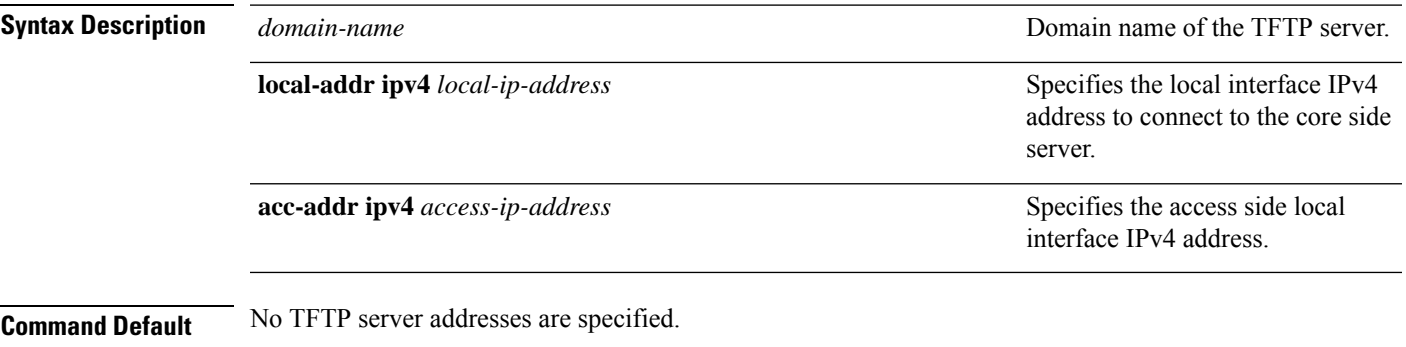

**Command Modes** Phone proxy configuration mode (config-phone-proxy)

**Command History Release Modification** 15.3(3)M This command was introduced.

### **Usage Guidelines**

### **Example**

The following example shows how to command to specify the TFTP server addresses for the phone proxy configuration:

Device(config)# voice-phone-proxy first-pp Device(config-phone-proxy)# tftp-server address ipv4 198.51.100.101 local-addr ipv4 192.168.0.109 acc-addr 198.51.100.1

## <span id="page-31-0"></span>**tgrep address-family**

To set the address family to be used on a local dial peer, use the tgrep address-family command in dial peer configuration mode. To return to the global setting, use the **no** form of this command.

**tgrep address family** {**e164** | **decimal** | **penta-decimal**} **no tgrep address family** {**e164** | **decimal** | **penta-decimal**}

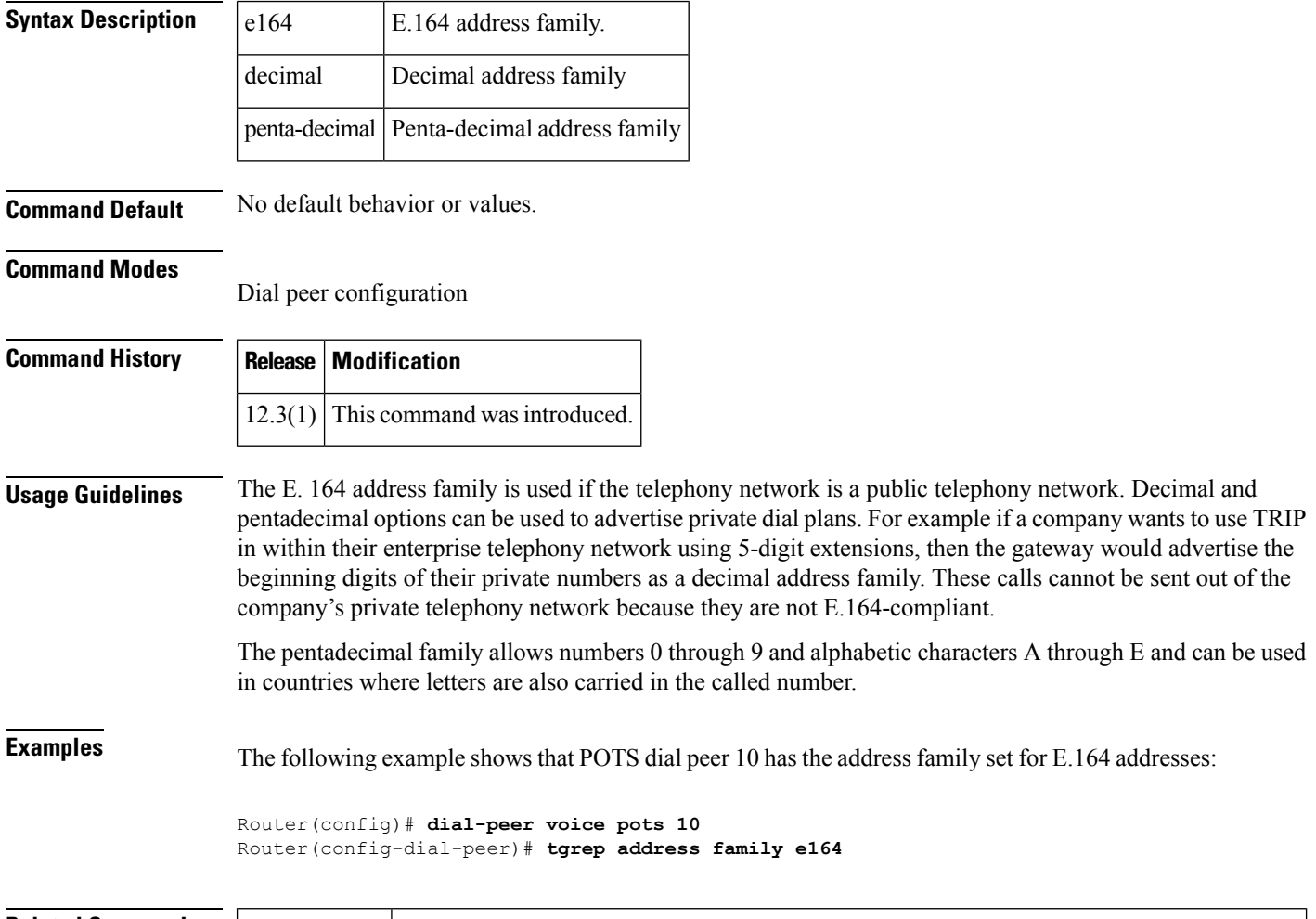

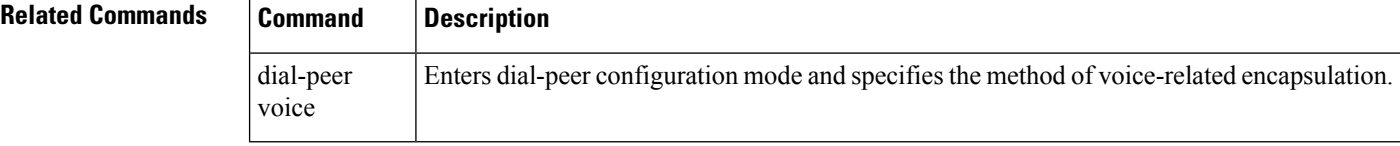

### <span id="page-32-0"></span>**tgrep advertise (dial peer)**

To set the attributes for advertisement of the prefix on this dial peer or to disable advertisement on this dial peer altogether, use the tgrep advertise command in dial peer configuration mode. To return to using the global setting, use the **no** form of this command.

**tgrep advertise** [**csr**] [**ac**] [**tc**] [{**carrier** | **trunk-group**}] [**disable**] **no tgrep advertise** [**csr**] [**ac**] [**tc**] [{**carrier** | **trunk-group**}] [**disable**]

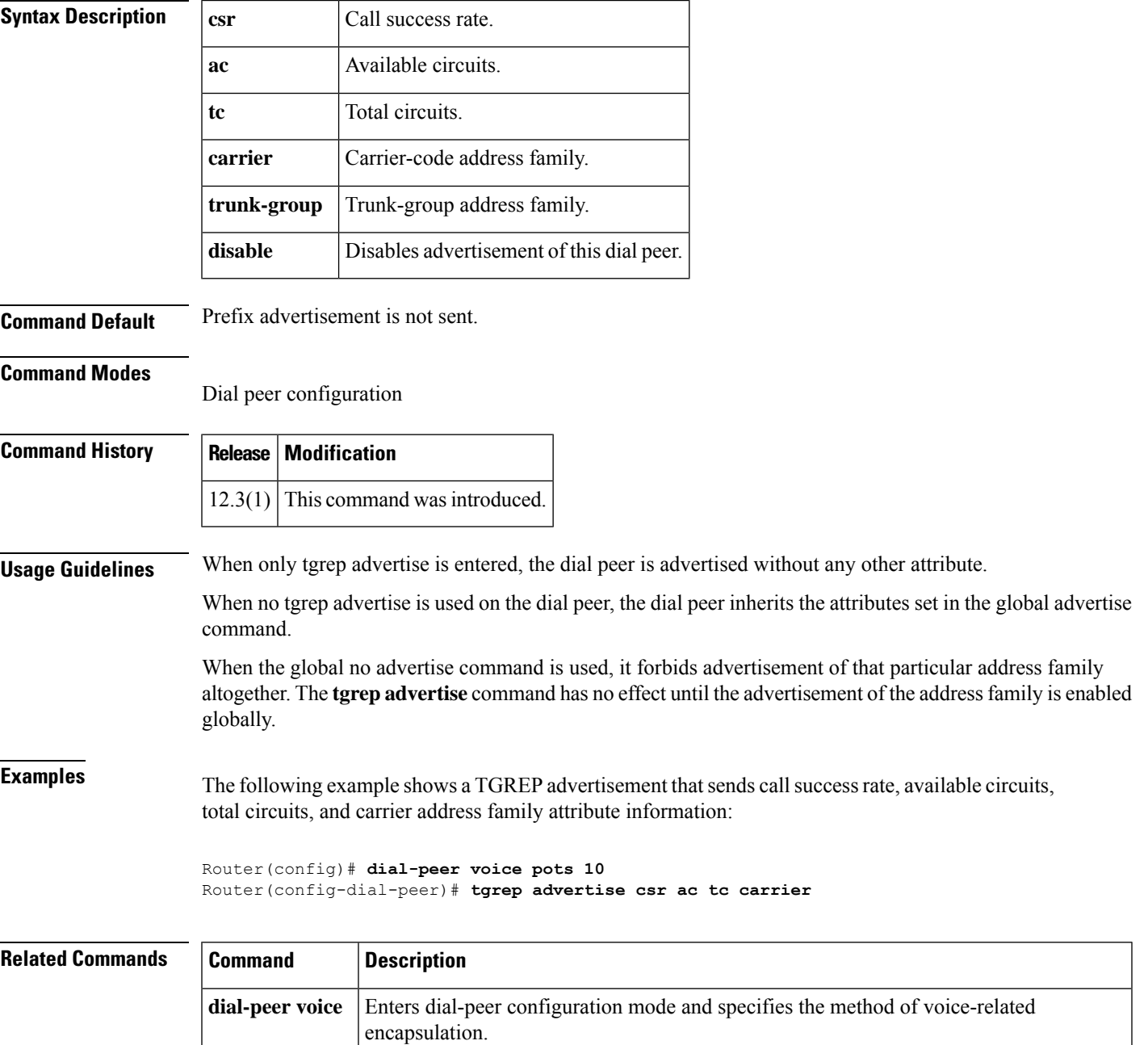

### <span id="page-33-0"></span>**tgrep advertise (trunk group)**

To turn on the advertisement of this trunk group for resource availability and other carrier information, use the tgrep advertise command in trunk group configuration mode. To turn off local trunk group advertisement and use the global setting, use the **no** form of this command.

**Note** This command overrides the attributes set for advertisement using the global advertise (tgrep) command.

**tgrep advertise** [**csr**] [**ac**] [**tc**] [**disable**] **no tgrep advertise** [**csr**] [**ac**] [**tc**] [**disable**]

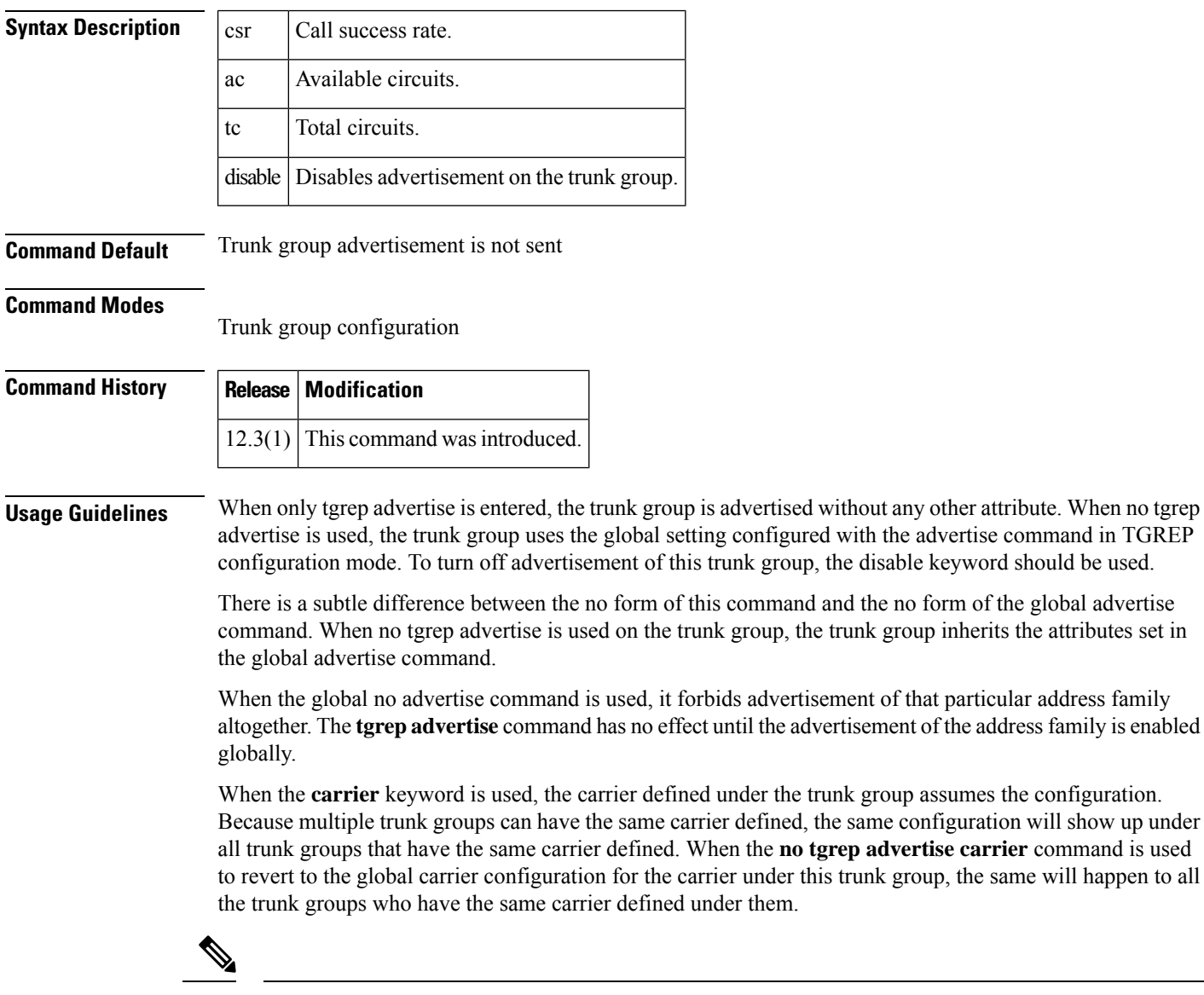

**target carrier-id through timeout tsmax**

**Examples** The following example shows that trunk group 101 has been configured to send a TGREP advertisement that sends call success rate, available circuits, total circuits, and prefix attribute information:

> Router(config)# **trunk group 101** Router(config-dial-peer)# **tgrep advertise csr ac tc carrier**

### **Related Command**

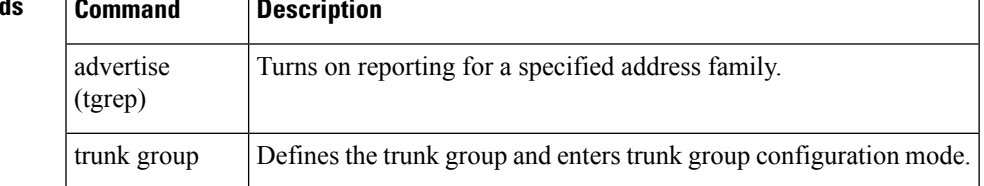

## <span id="page-35-0"></span>**tgrep local-itad**

To enable Telephony Gateway Registration Protocol (TGREP) on the gateway and enter TGREP configuration mode, use the **tgrep local-itad** command in global configuration mode. To disable the configuration on the gateway, use the **no** form of this command.

**tgrep local-itad** [*itad-number*] **no tgrep local-itad** [*itad-number*]

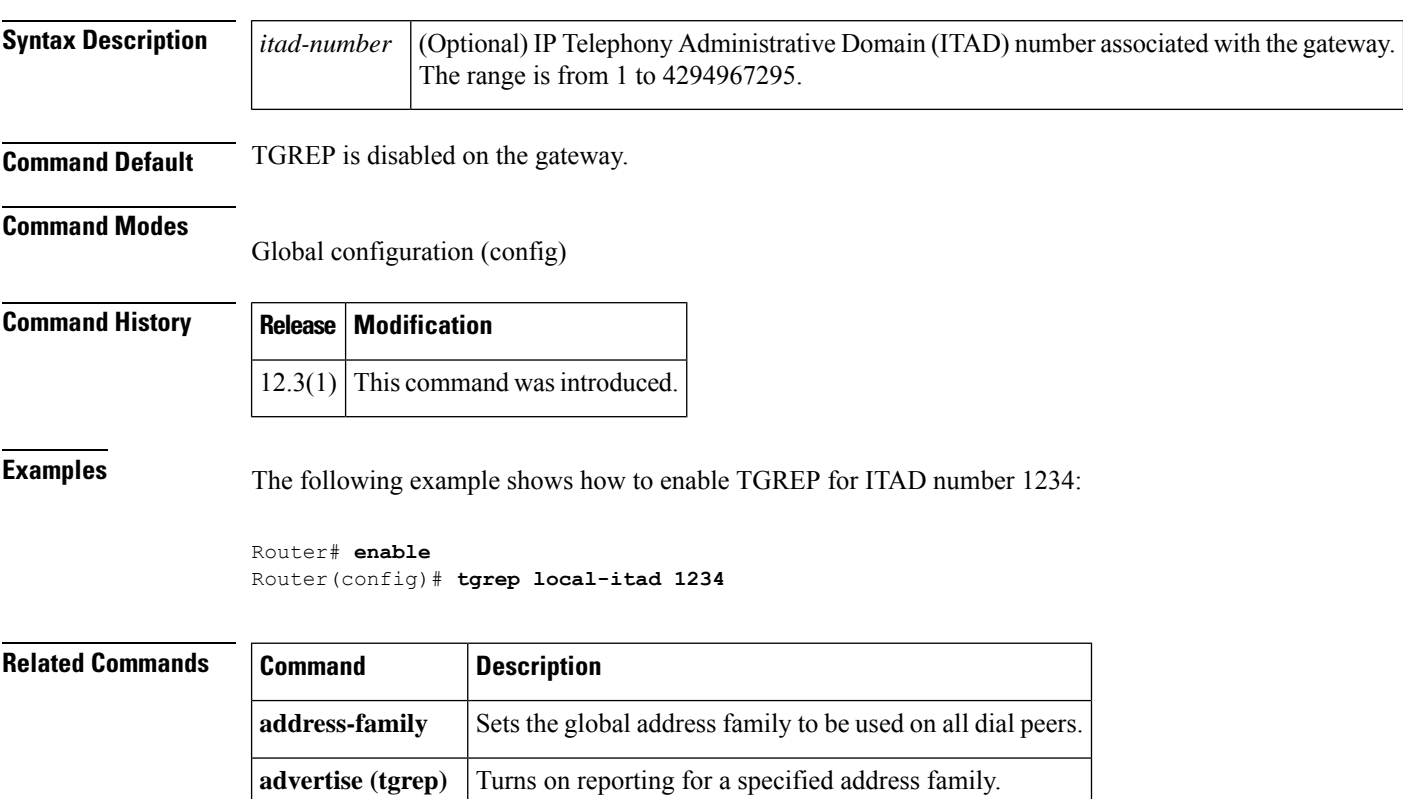

**neighbor** Creates a TGREP session with another device.

### <span id="page-36-0"></span>**threshold noise**

To configure a noise threshold for incoming calls, use the **thresholdnoise**command in voice-port configuration mode. To restore the default, use the no form of this command.

**threshold noise** *value* **no threshold noise** *value*

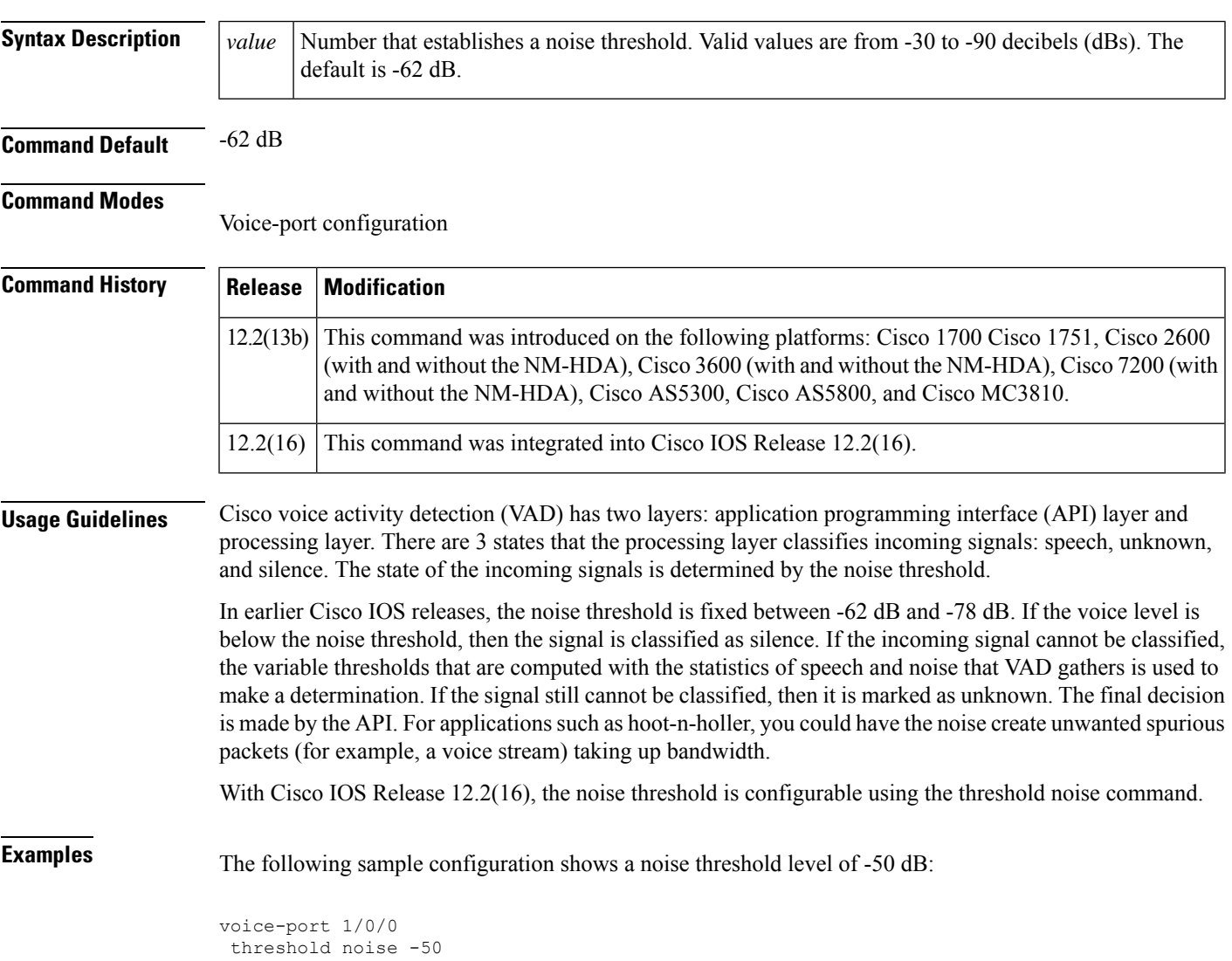

## <span id="page-37-0"></span>**timeout (auto-config application)**

To configure the download timeout value for an auto-configuration application, use the **timeout** command in auto-config application configuration mode. To reset to the default, use the **no** form of this command.

**timeout** *time-in-seconds* **no timeout**

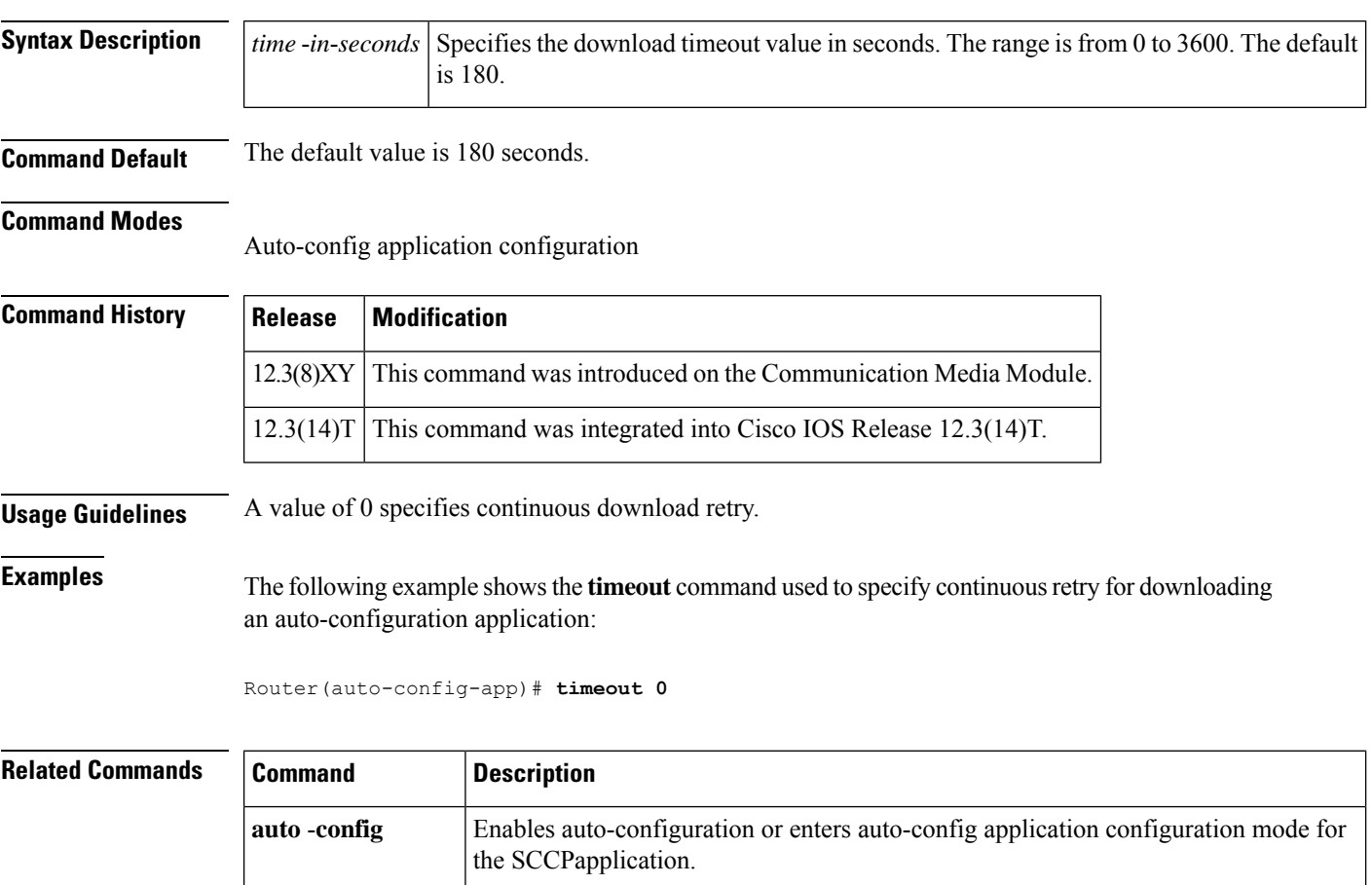

**show auto** -**config** Displays the current status of auto-configuration applications.

# <span id="page-38-0"></span>**timeout leg3**

To set the timeout value for a leg 3 AAA preauthentication request, use the **timeout leg3** command in AAA preauthentication configuration mode. To return the timeout value to its default, use the **no** form of this command.

**timeout leg3** *milliseconds* **no timeout leg3** *milliseconds*

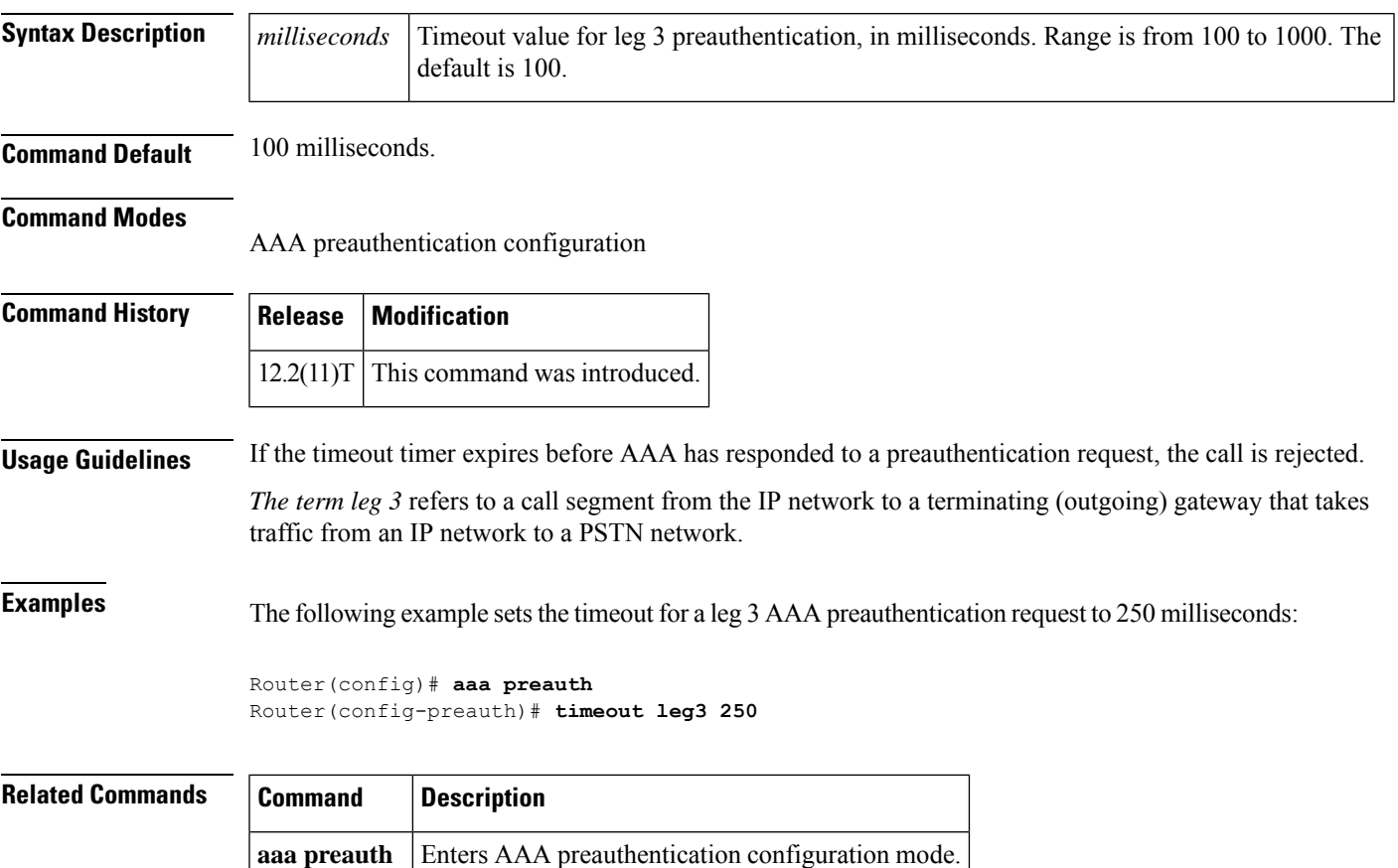

### <span id="page-39-0"></span>**timeout ptt**

To specify a maximum time for transmitting or receiving a voice packet, use the **timeout ptt** command in voice-port configuration mode. To return to the default, use the **no** form of this command.

**timeout ptt** {**rcv** | **xmt**} *minutes* **no timeout ptt** {**rcv** | **xmt**} *minutes*

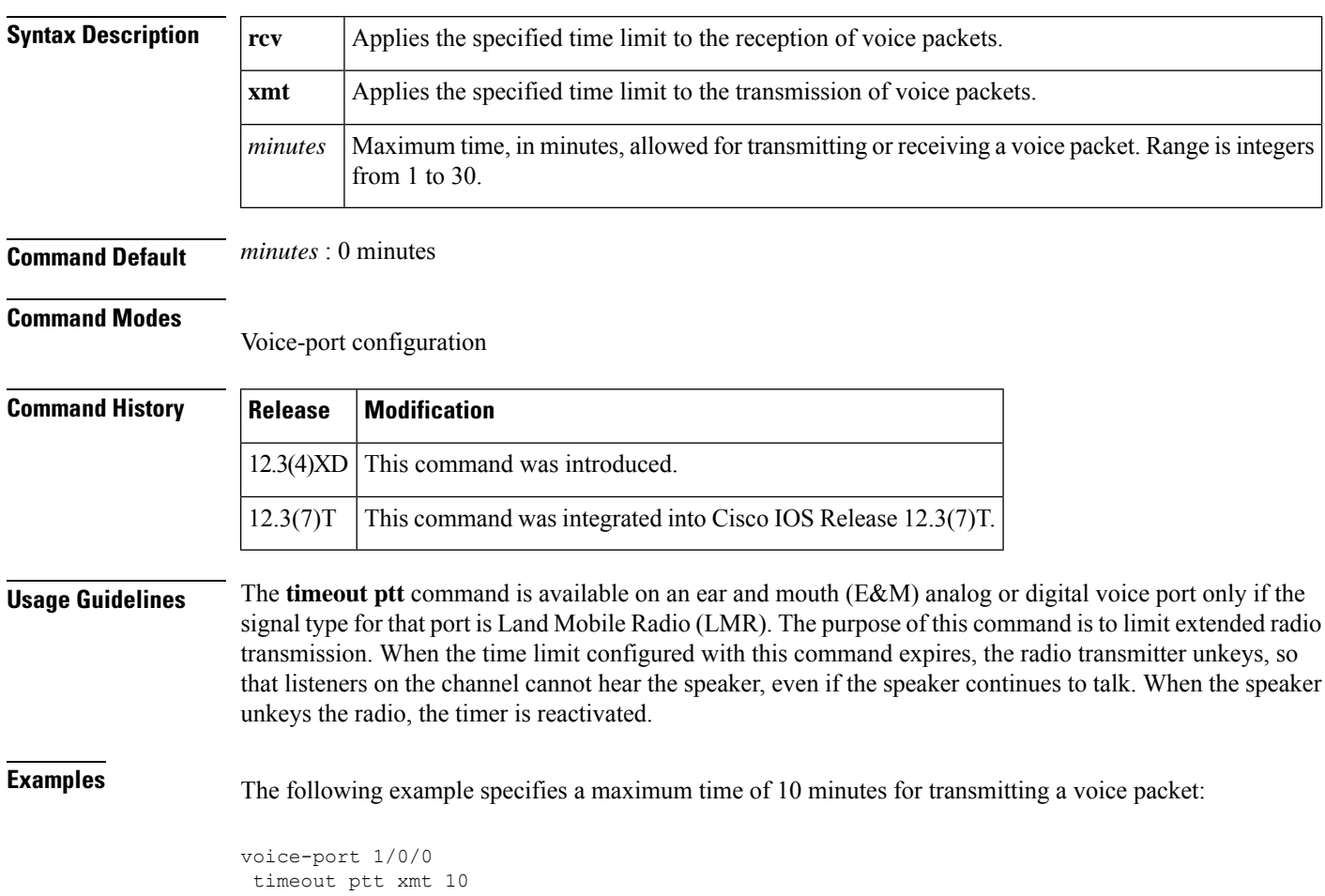

### <span id="page-40-0"></span>**timeout tcrit**

To configure the critical timeout value, T(critical), for the interdigit timer used in digit map matching, use the **timeout tcrit** command in MGCP profile configuration mode. To reset to the default, use the **no** form of this command.

**timeout tcrit** *tcrit-value* **no timeout tcrit**

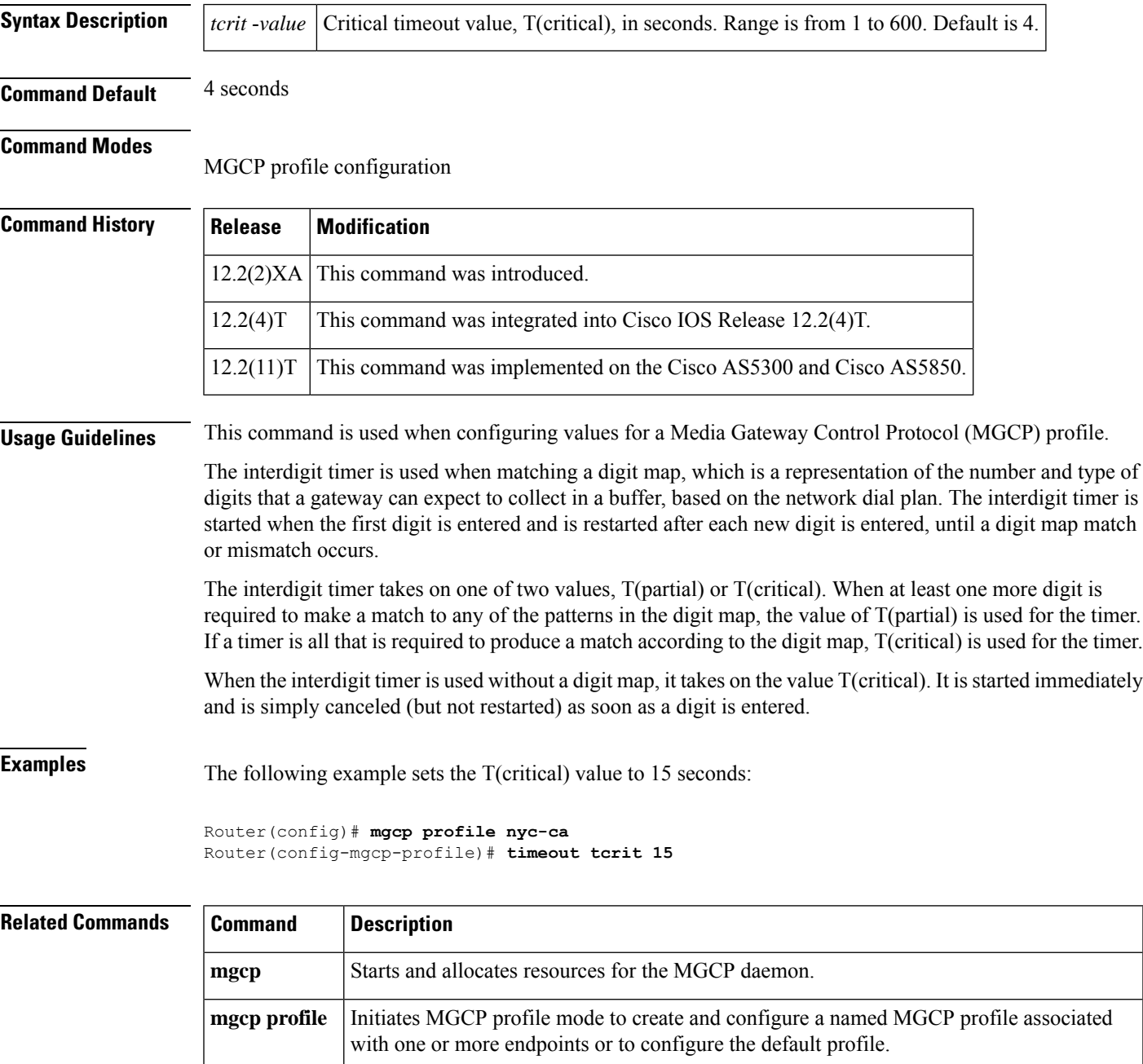

 $\mathbf I$ 

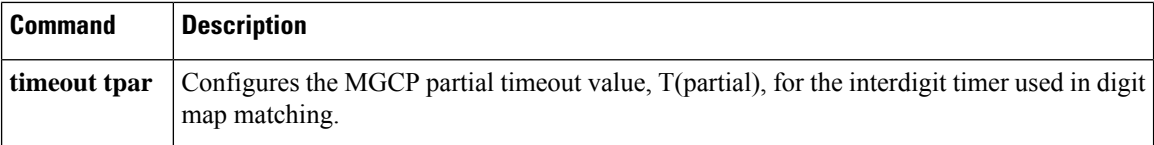

### <span id="page-42-0"></span>**timeout tdinit**

To configure the initial waiting delay value (Tdinit) for the disconnected procedure, use the **timeout tdinit** command in MGCP profile configuration mode. To reset to the default, use the **no** form of this command.

**timeout tdinit** *tdinit-value* **no timeout tdinit**

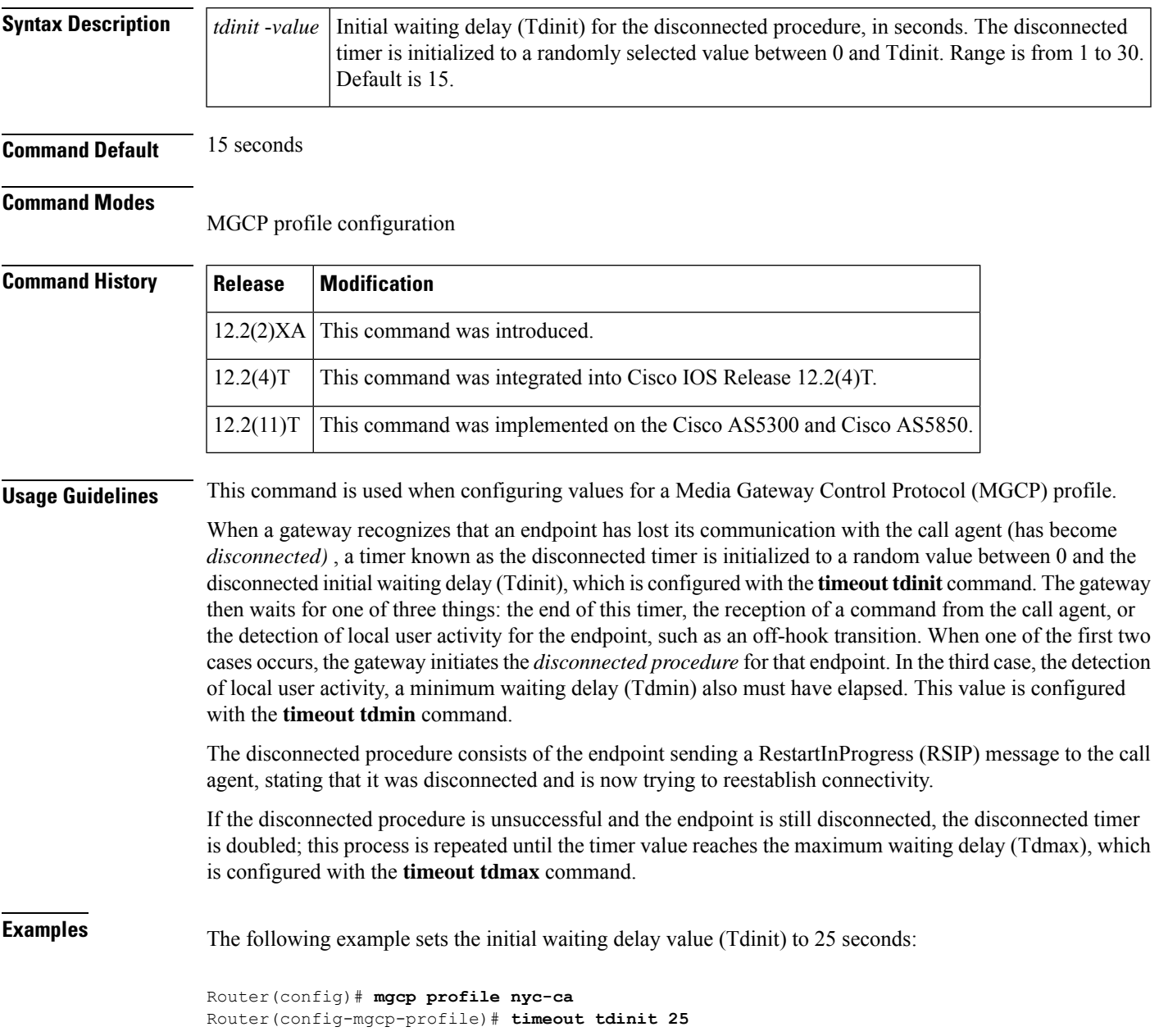

### **Related Commands**

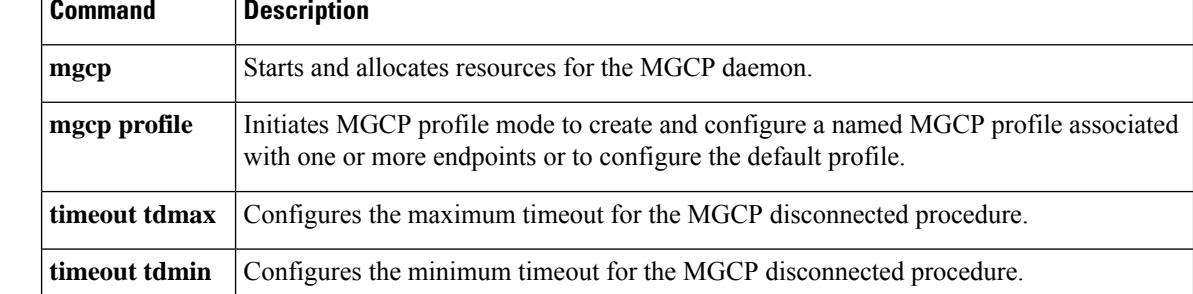

### <span id="page-44-0"></span>**timeout tdmax**

To configure the maximum timeout value (Tdmax) for the disconnected procedure, use the **timeout tdmax** command in MGCP profile configuration mode. To reset to the default, use the **no** form of this command.

**timeout tdmax** *tdmax-value* **no timeout tdmax**

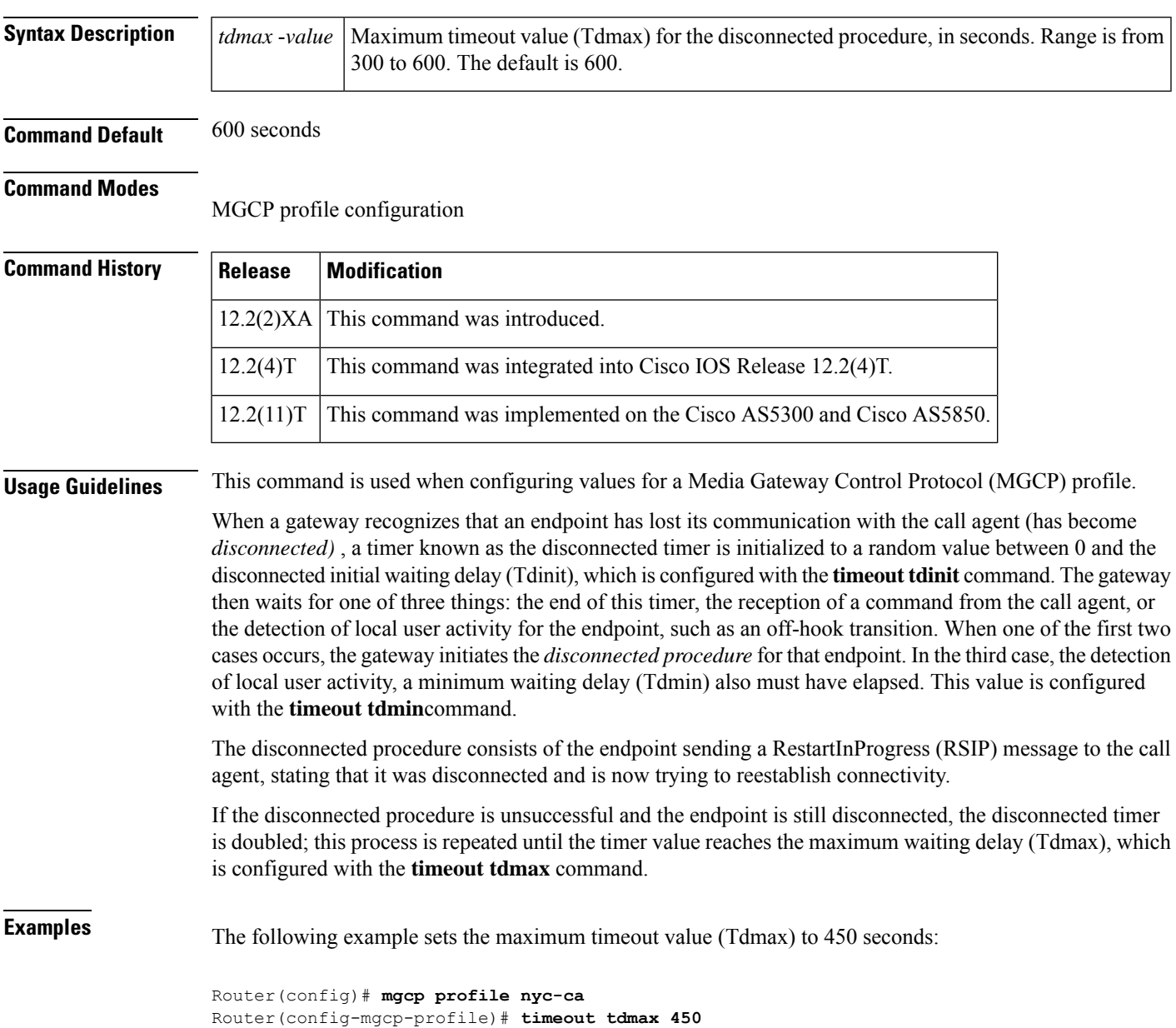

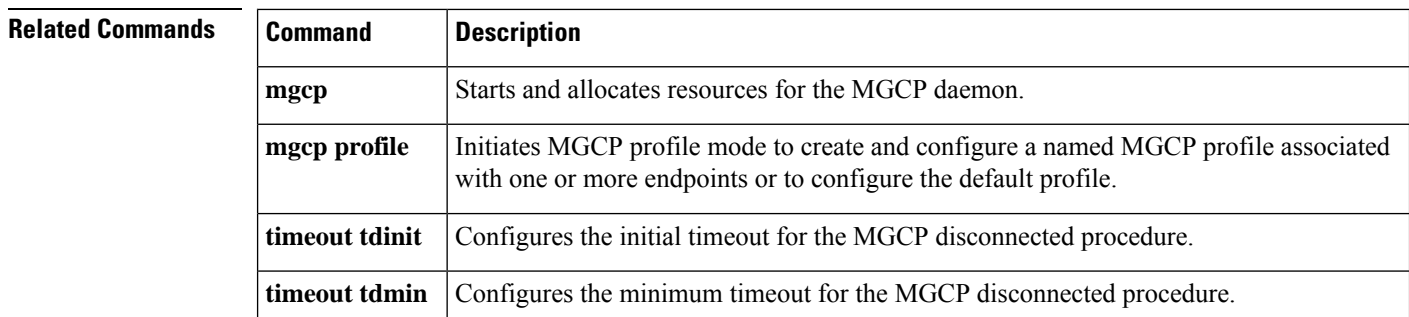

٠

### <span id="page-46-0"></span>**timeout tdmin**

To configure the minimum timeout value (Tdmin) for the disconnected procedure, use the **timeout tdmin** command in MGCP profile configuration mode. To reset to the default, use the **no** form of this command.

**timeout tdmin** *tdmin-value* **no timeout tdmin**

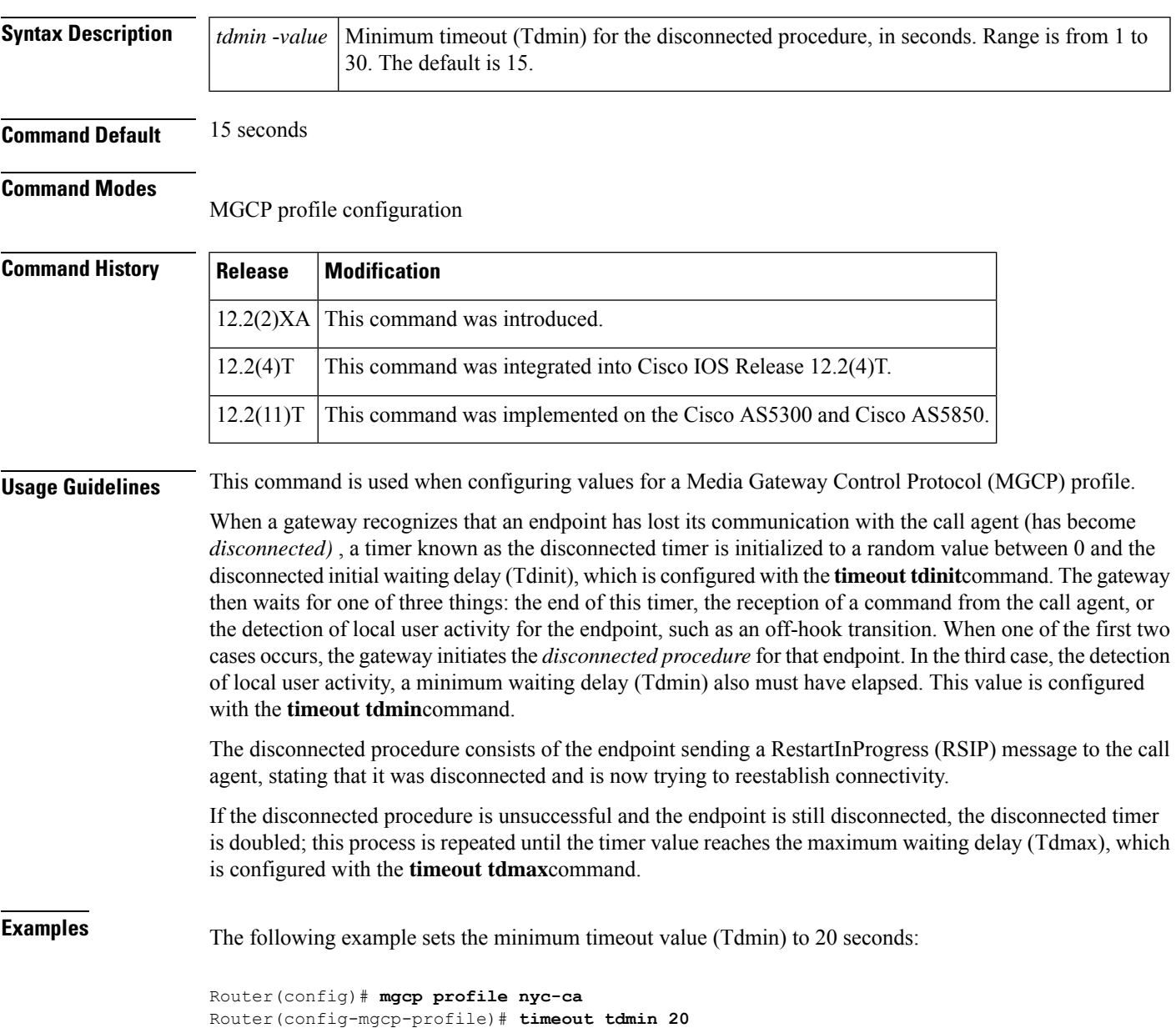

I

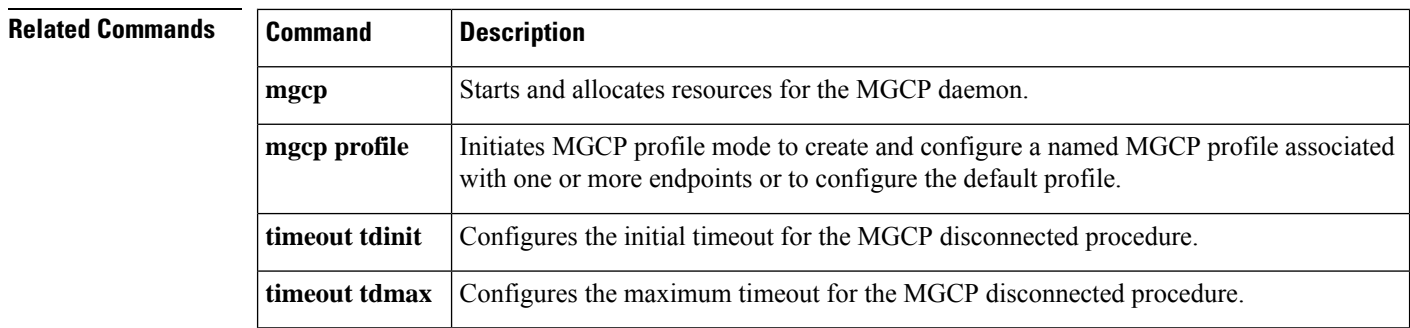

٠

### <span id="page-48-0"></span>**timeout thist**

To configure the packet storage timeout value (Thist), use the **timeout thist**command inMGCP profile configuration mode. To reset to the default, use the **no** form of this command.

**timeout thist** *thist-value* **no timeout thist**

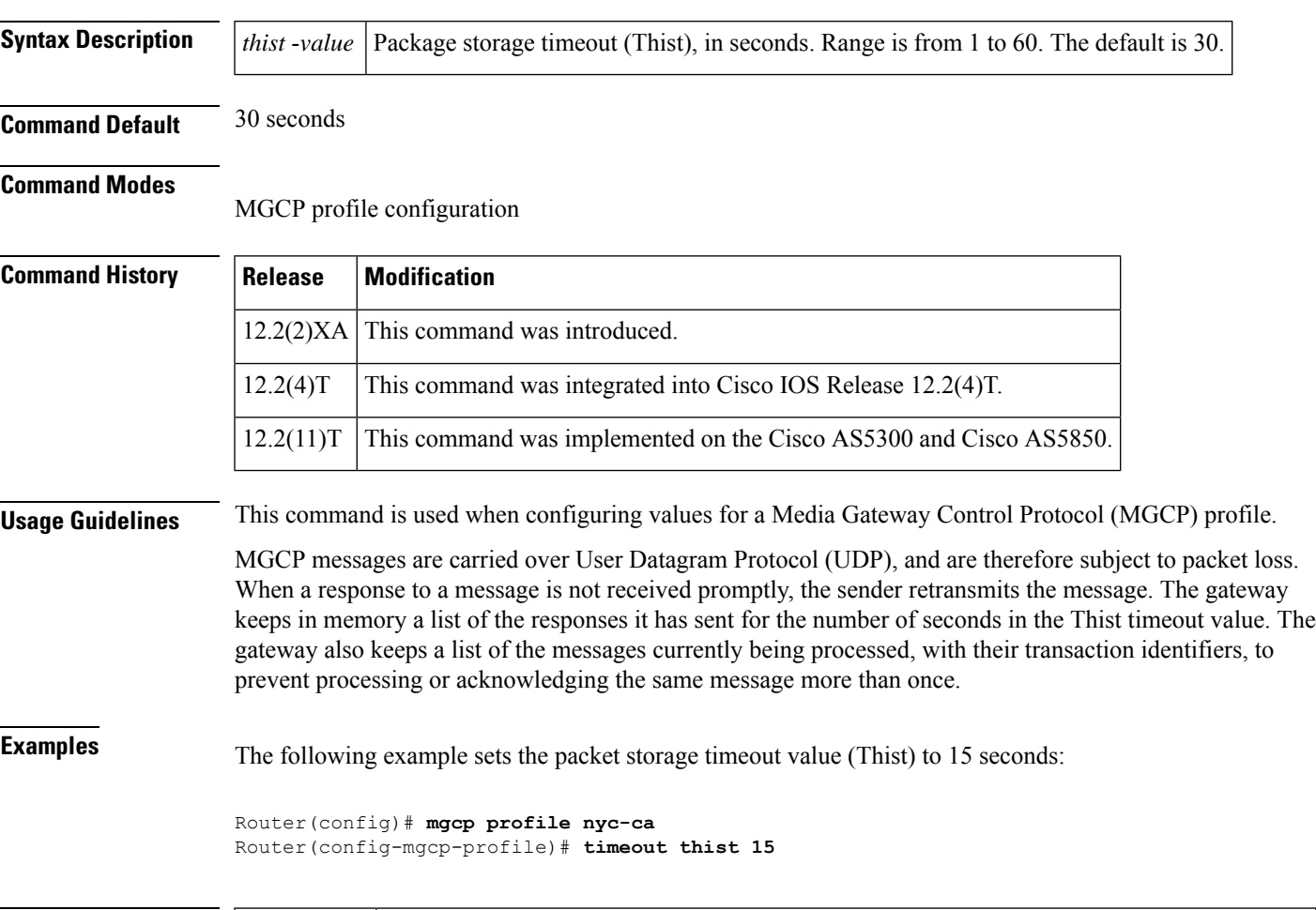

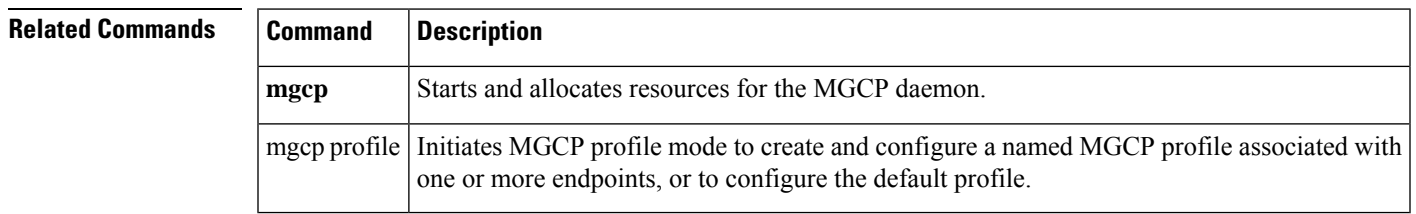

### <span id="page-49-0"></span>**timeout tone busy**

To configure the busy-tone timeout value, use the **timeout tonebusy**command inMGCPprofile configuration mode. To reset to the default, use the **no** form of this command.

**timeout tone busy** *busy-tone-value* **no timeout tone busy**

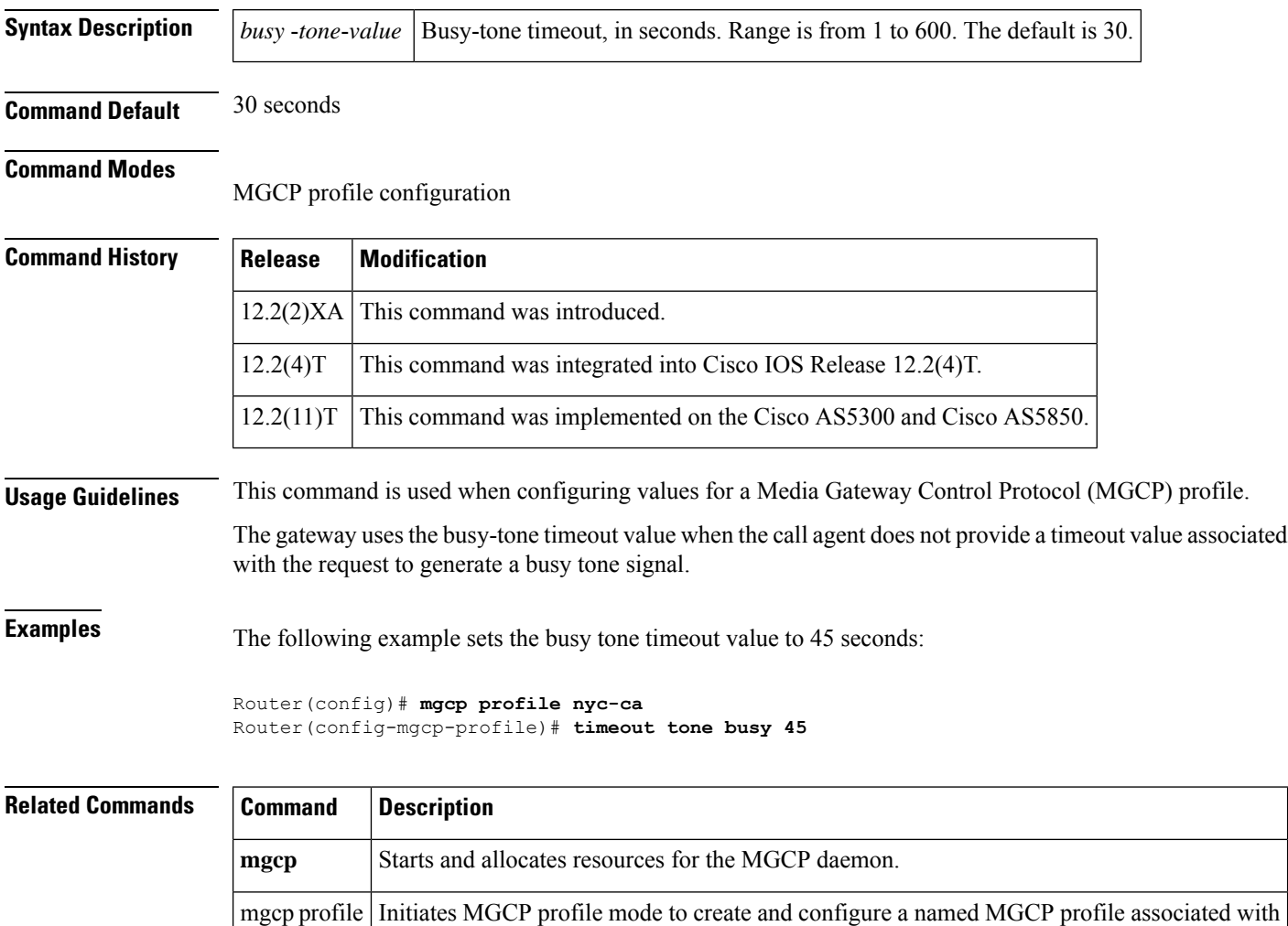

one or more endpoints or to configure the default profile.

### <span id="page-50-0"></span>**timeout tone cot1**

To configure the continuity1 (cot1) tone timeout value, use the **timeout tone cot1**command inMGCP profile configuration mode. To reset to the default, use the **no** form of this command.

**timeout tone cot1** *cot1-tone-value* **no timeout tone cot1**

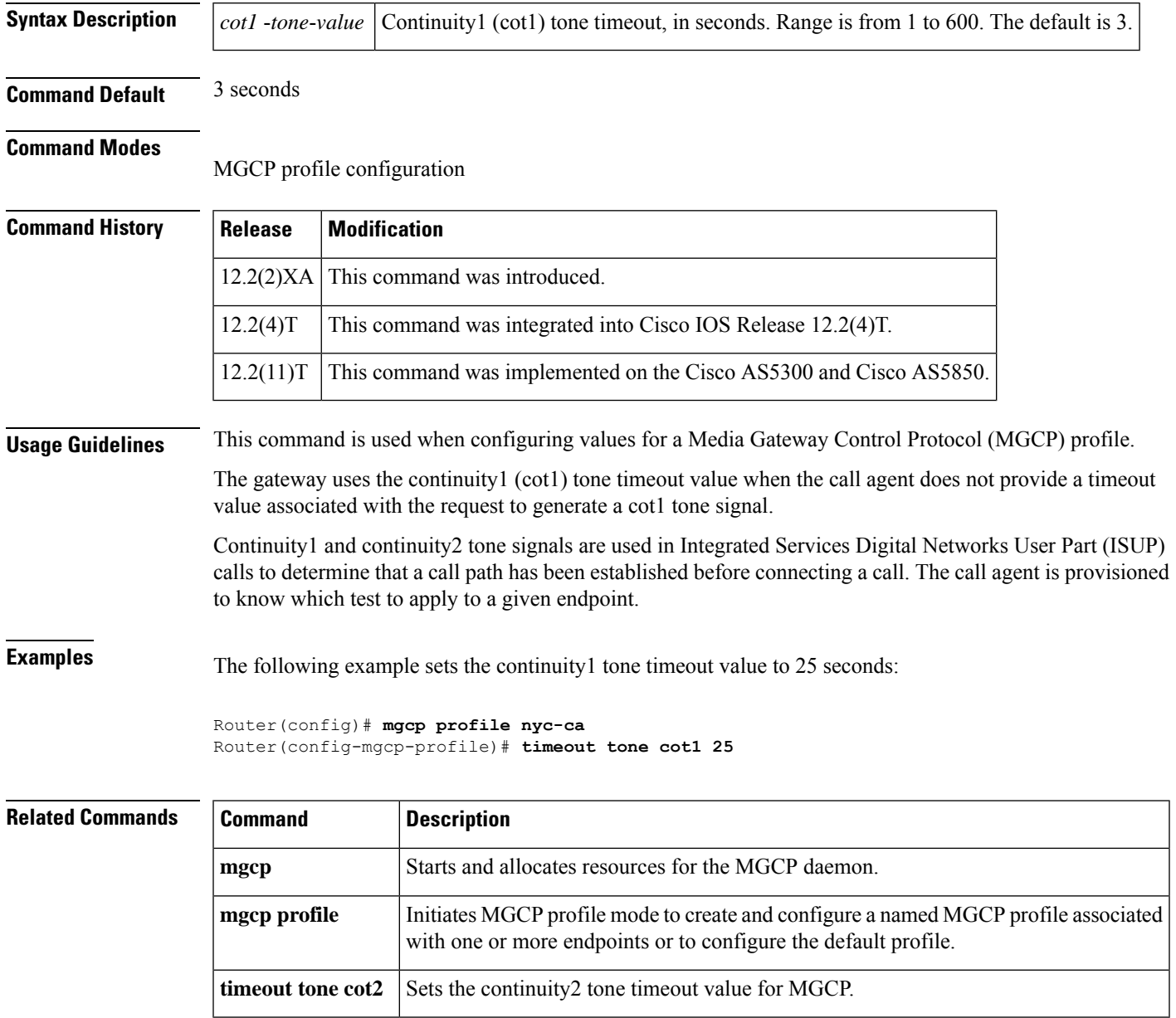

### <span id="page-51-0"></span>**timeout tone cot2**

To configure the continuity2 (cot2) tone timeout value, use the **timeout tone cot2**command inMGCP profile configuration mode. To reset to the default, use the **no** form of this command.

**timeout tone cot2** *cot2-tone-value* **no timeout tone cot2**

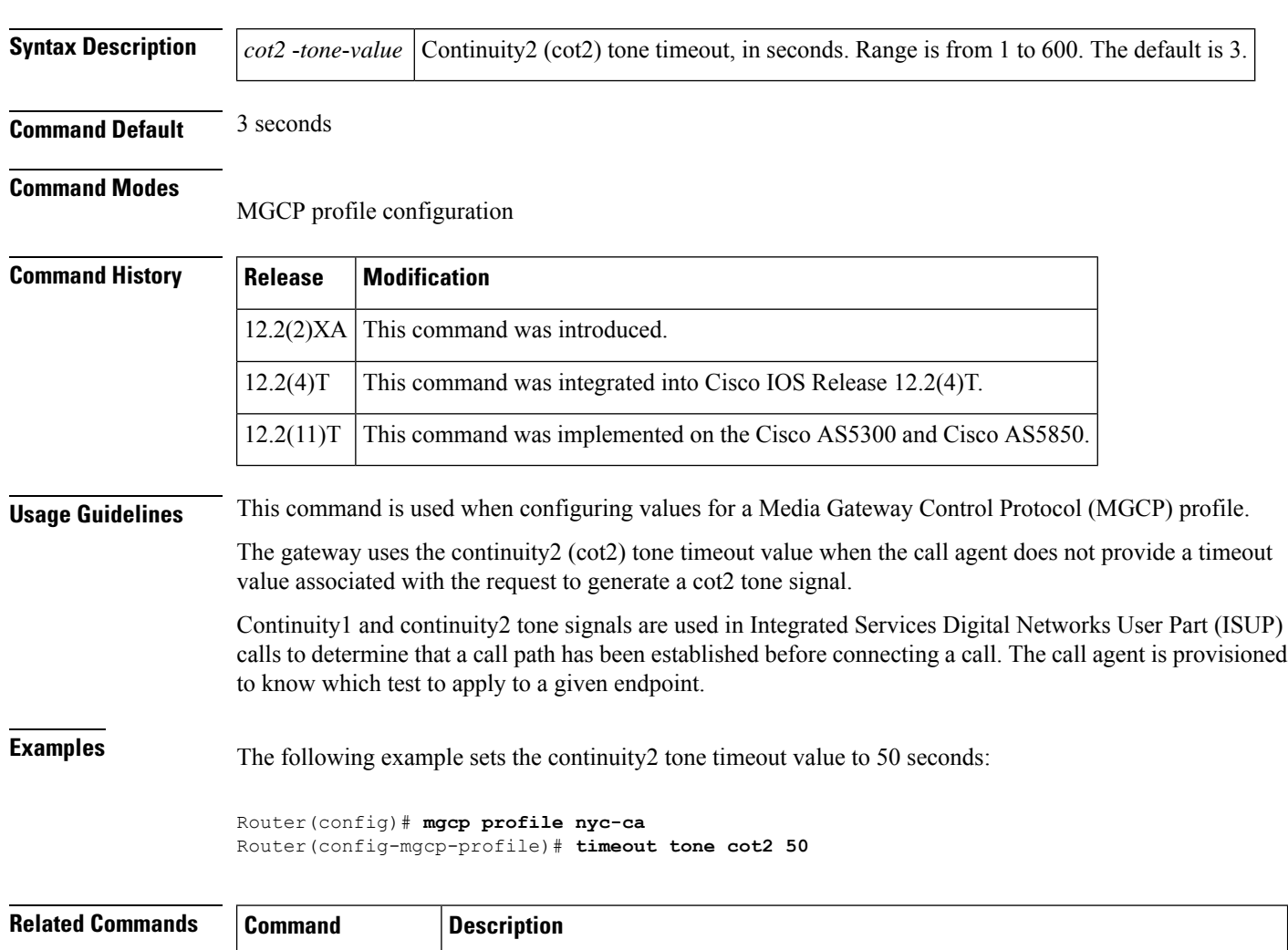

![](_page_51_Picture_593.jpeg)

### <span id="page-52-0"></span>**timeout tone dial**

To configure the dial tone timeout value, use the **timeout tone dial**command inMGCP profile configuration mode. To reset to the default, use the **no** form of this command.

**timeout tone dial** *dial-tone-value* **no timeout tone dial**

![](_page_52_Picture_475.jpeg)

### <span id="page-53-0"></span>**timeout tone dial stutter**

To configure the stutter dial tone timeout value, use the **timeout tone dial stutter**command inMGCP profile configuration mode. To reset to the default, use the **no** form of this command.

**timeout tone dial stutter** *stutter-value* **no timeout tone dial stutter**

![](_page_53_Picture_499.jpeg)

### <span id="page-54-0"></span>**timeout tone mwi**

To configure the timeout value for the message-waiting indicator tone, use the **timeout tone mwi** command in MGCP profile configuration mode. To reset to the default, use the **no** form of this command.

**timeout tone mwi** *mwi-tone-value* **no timeout tone mwi**

![](_page_54_Picture_494.jpeg)

one or more endpoints or to configure the default profile.

mgcp profile | Initiates MGCP profile mode to create and configure a named MGCP profile associated with

### <span id="page-55-0"></span>**timeout tone network**

To configure the network congestion tone timeout value, use the **timeout tone network**command in MGCP profile configuration mode. To reset to the default, use the **no** form of this command.

**timeout tone network** {**congestion** | **busy**} *tone-value* **no timeout tone network**

![](_page_55_Picture_529.jpeg)

**mgcp** Starts and allocates resources for the MGCP daemon.

I

![](_page_56_Picture_99.jpeg)

### <span id="page-57-0"></span>**timeout tone reorder**

To configure the reorder tone timeout value, use the **timeout tone reorder**command inMGCP profile configuration mode. To reset to the default, use the **no** form of this command.

**timeout tone reorder** *reorder-tone-value* **no timeout tone reorder**

![](_page_57_Picture_473.jpeg)

## <span id="page-58-0"></span>**timeout tone ringback**

To configure the ringback tone timeout value, use the **timeout tone ringback**command inMGCP profile configuration mode. To reset to the default, use the **no** form of this command.

**timeout tone ringback** *ringback-tone-value* **no timeout tone ringback**

![](_page_58_Picture_475.jpeg)

## <span id="page-59-0"></span>**timeout tone ringback connection**

To configure the timeout value for the ringback tone on connection, use the **timeout tone ringback connection**command inMGCP profile configuration mode. To reset to the default, use the **no** form of this command.

**timeout tone ringback connection** *connect-tone-value* **no timeout tone ringback connection**

![](_page_59_Picture_516.jpeg)

![](_page_59_Picture_517.jpeg)

## <span id="page-60-0"></span>**timeout tone ringing**

To configure the ringing tone timeout value, use the **timeout tone ringing**command inMGCP profile configuration mode. To reset to the default, use the **no** form of this command.

**timeout tone ringing** *ringing-tone-value* **no timeout tone ringing**

![](_page_60_Picture_475.jpeg)

### <span id="page-61-0"></span>**timeout tone ringing distinctive**

To configure the distinctive ringing tone timeout value, use the **timeout tone ringing distinctive**command inMGCP profile configuration mode. To reset to the default, use the **no** form of this command.

**timeout tone ringing distinctive** *distinct-tone-value* **no timeout tone ringing distinctive**

![](_page_61_Picture_514.jpeg)

**Command Default** 180 seconds

### **Command Modes**

MGCP profile configuration

![](_page_61_Picture_515.jpeg)

**Usage Guidelines** This command is used when configuring values for a Media Gateway Control Protocol (MGCP) profile.

The gateway uses the distinctive ringing tone timeout value when the call agent does not provide a timeout value associated with the request to generate a signal for distinctive ringing.

**Examples** The following example sets the distinctive ringing tone timeout value to 240 seconds:

Router(config)# **mgcp profile nyc-ca** Router(config-mgcp-profile)# **timeout tone ringing distinctive 240**

### **Related Commands Command Description mgcp** Starts and allocates resources for the MGCP daemon. Initiates MGCP profile mode to create and configure a named MGCP profile associated with one or more endpoints or to configure the default profile. mgcp profile

## <span id="page-62-0"></span>**timeout tpar**

To configure the partial timeout value, T(partial), for the interdigit timer used in digit map matching, use the **timeout tpar**command inMGCP profile configuration mode. To reset to the default, use the **no** form of this command.

**timeout tpar** *tpar-value* **no timeout tpar**

![](_page_62_Picture_698.jpeg)

with one or more endpoints or to configure the default profile.

I

![](_page_63_Picture_81.jpeg)

### <span id="page-64-0"></span>**timeout tsmax**

To configure the maximum timeout value after which MGCP messages are removed from the retransmission queue, use the **timeout tsmax**command in MGCP profile configuration mode. To reset to the default, use the **no** form of this command.

**timeout tsmax** *tsmax-value* **no timeout tsmax**

![](_page_64_Picture_502.jpeg)

### **Related Commands**

![](_page_64_Picture_503.jpeg)

 $\mathbf I$ 

٦